# EDS SMVS **Školení – pokročilí Kolektiv SSW a odbor Státní rozpočet**

Ministerstvo financí České republiky

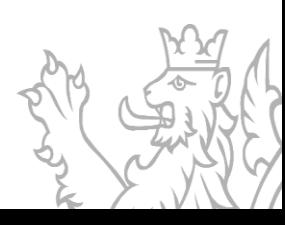

# **Uživatelský servis SSW - EDS/SMVS**

- V pracovní dny od 8:00 do 16:30
- Vedoucí vývojového týmu **Tomáš Pavelka**
- Uživatelský servis **Patrik Hrubant a Martina Štrausová**
- Systémová podpora projektu **Lukáš Tvrz a Filip Šimek**
- E-mail: **[servicedesk@spcss.cz](mailto:servicedesk@spcss.cz)**
- Přihlášení do aplikace (přihlášení uživatele, nastavení uživatelských práv, změna hesla), metodické dotazy - zajišťuje MF – **[progfin@mfcr.cz](mailto:KC.zed@mfcr.cz)**

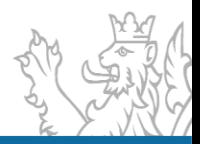

## **Obsah prezentace Obsah prezentace**

#### Práce s agendou

- Výběrové podmínky/filtry (logické operátory, zástupné znaky)
- Práce s gridem agendy (seskupení, filtrování, kopírování)
- **•** Tisk seznamu, export sestav
- Práce s detailem agendy (možnost kopírování, export záznamů)

## Administrace projektu

- Kopírování projektu
- Bilance (vysvětlení sloupců v bilanci, problematika nároků)
- PVS akce

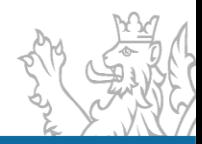

# **Obsah prezentace Obsah prezentace**

### Problematika NNV a RROP

- Standardní RROP vysvětlení logiky
- RROP ostatní druhy OBV, zpět do OBV(agenda RROP a RROP IISSP)
- Problematika NNV NNVc, NNVa (spárování, zapojení, změna, ukončení NNV)
- Čerpání projektů agenda Čerpání IISSP

## Řídící dokumentace

- Základní architektura ŘD typy projektů
- Nový druh N2, E7
- Provázanost ŘD a dokumentace projektu, změnové ŘD
- Přílohy ŘD
- Zpracování ZVA (nutná administrace projektu před vydáním ZVA)

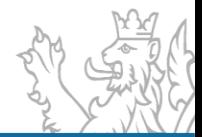

# **Obsah prezentace Obsah prezentace**

#### Sestavy

- **Sestava Financování Kapitoly**
- Sestava Čerpání projektu, Kontrola čerpání
- Ukázka sestav dle požadavků účastníka školení

### JDP

- **·** Žádosti (projekty)
- **·** Přílohy žádosti
- Administrace žádostí (projektů)
- Modul Workflow

## Diskuze

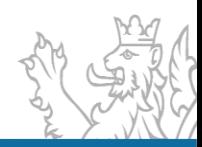

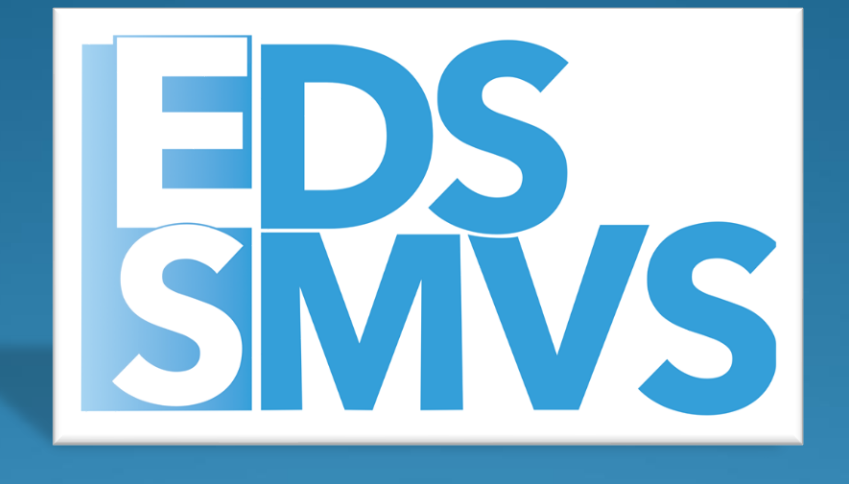

# Práce s agendou

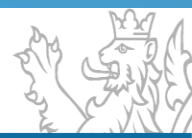

# **Výběrové podmínky**

- Operátory
	- je rovno  $(=)$
	- $různé(<>)$
	- $\bullet$  je větší  $(>)$
	- $\bullet$  je menší  $(\leq)$
	- obsahuje (like)
	- od do (between)
	- výčet (in)
	- je prázdný (is null)
	- není prázdný (is not null)
- Zástupné znaky pouze u operátoru "obsahuje (like)"
	- **%** žádný nebo libovolný počet znaků
	- **\_** právě jeden libovolný znak

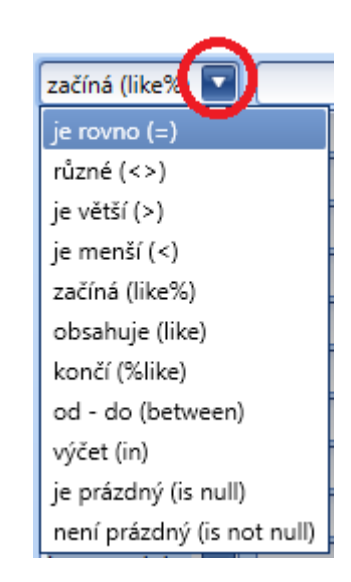

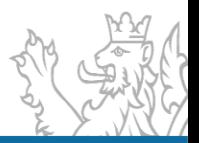

# **Práce s gridem**

• Zobrazit panel seskupení, seskupení sloupce

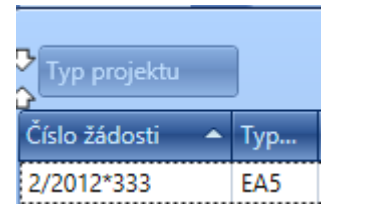

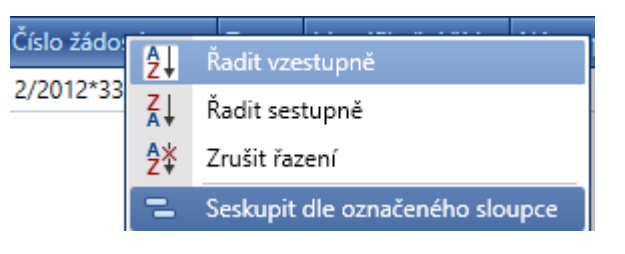

• Tisk seznamu, ovládání tisku a export sestav

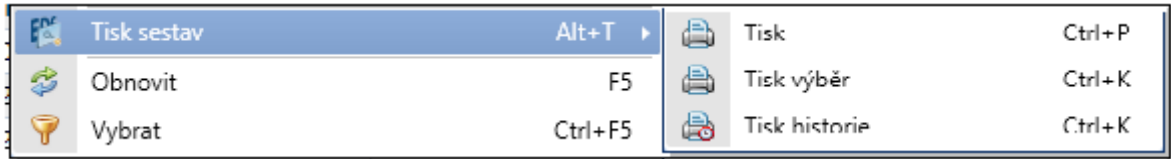

• Záložky v Detailu agendy

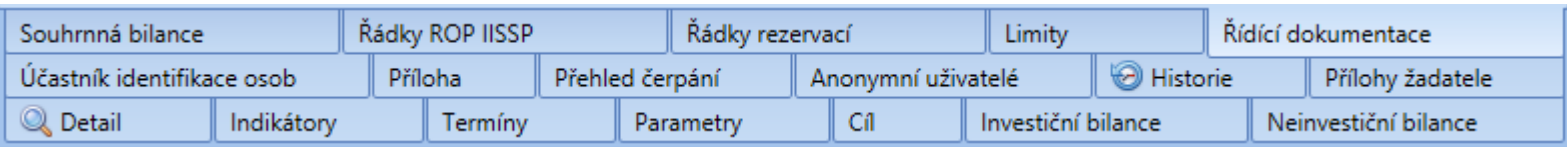

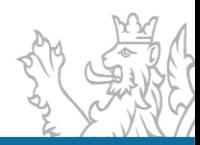

# **Administrace projektu**

**Kopírování projektu** 

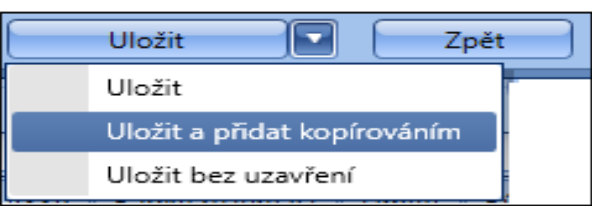

#### **· Vysvětlení názvu sloupců v bilanci**

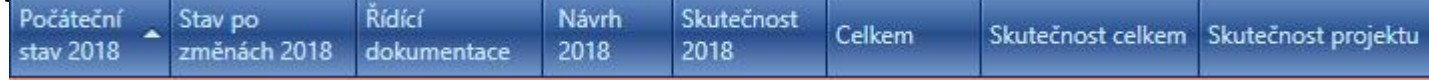

#### ▪Vysvětlení kódů řádku v bilanci

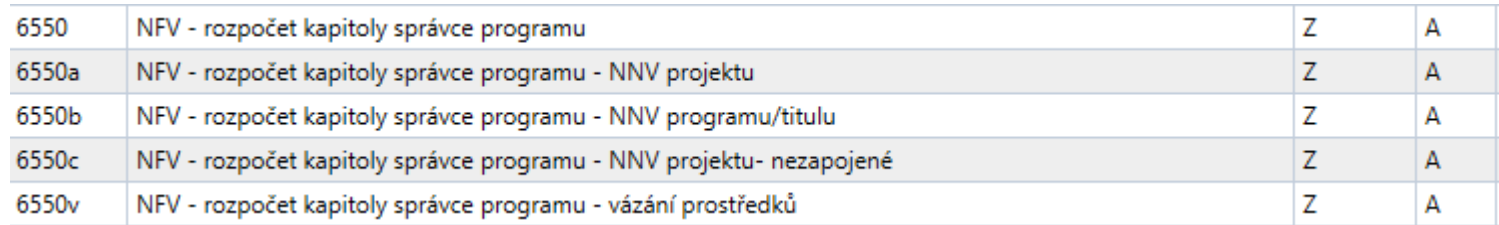

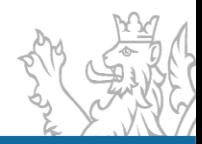

# **Administrace projektu**

#### **· Sumarizace seskupení**

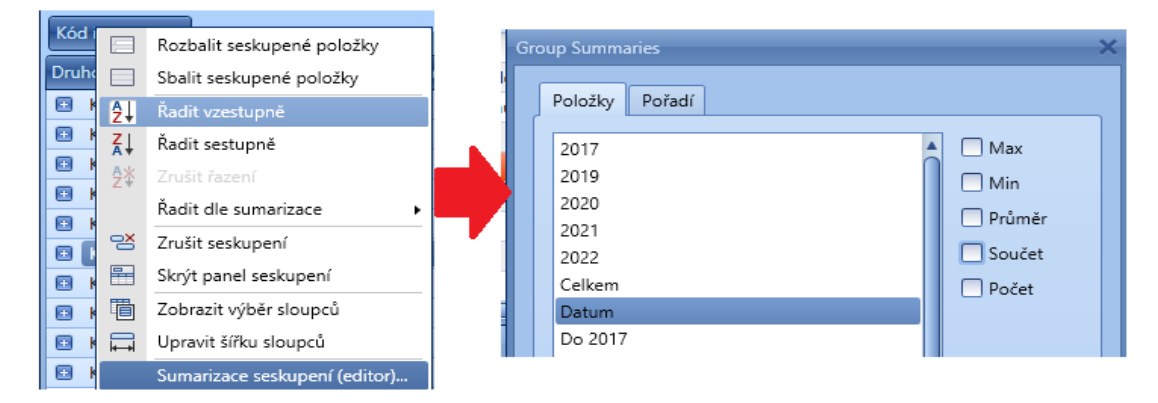

#### **Filtr Editor**

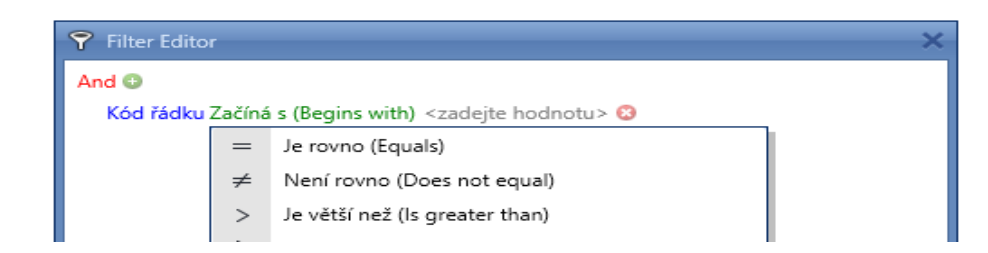

#### **Praktická ukázka projekt 117D040000105**

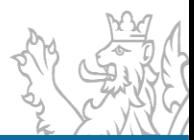

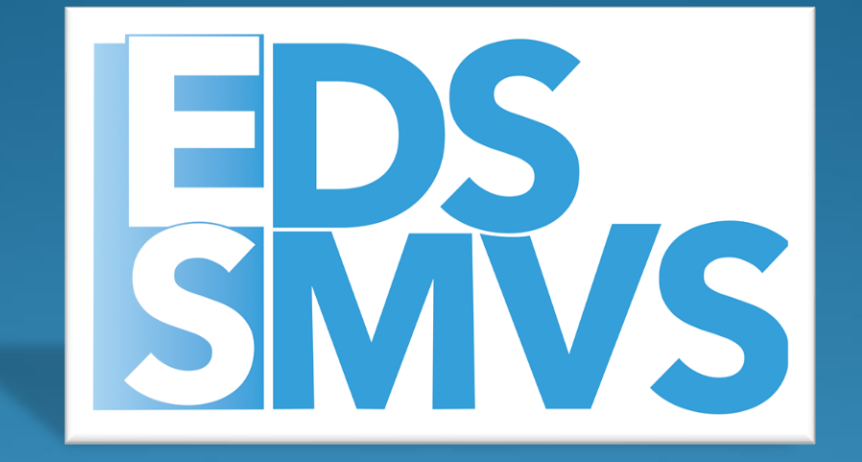

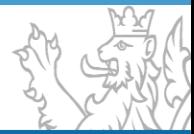

Výpočet NNV probíhá na základě roční uzávěrky v IISSP. EDS/SMVS nemá se samotným výpočtem nic společného. Počáteční stavy NNV jen přebíráme od IISSP a párujeme okamžitě na konkrétní akce dle indentifikace koruny.

#### **Nespárované NNV:**

- 1. Nebyly vypočítány v IISSP.
- 2. Nesprávná (neexistující) identifikace koruny v EDS/SMVS

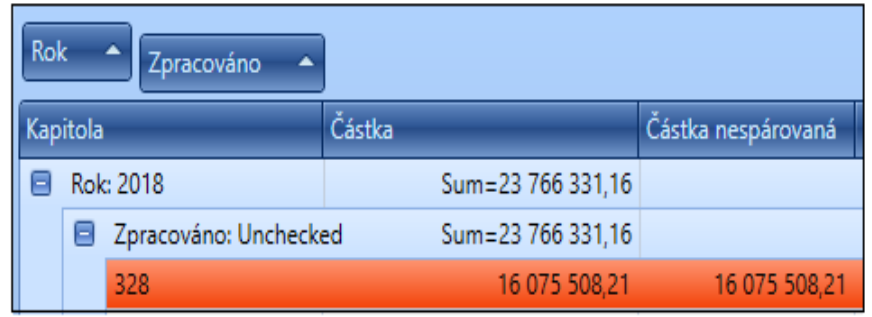

#### **Agenda počáteční stavy a párování NNV:**

- 1. Automaticky spárovat
- 2. Automaticky spárovat kapitolu
- 3. Ručně spárovat
- 4. Opravit projekt

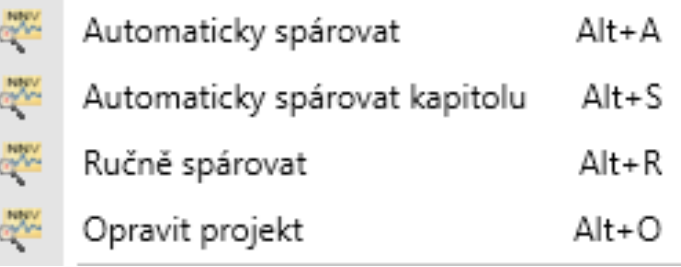

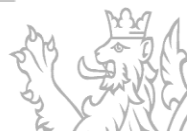

## **E** Funkce Zapojit prostředky

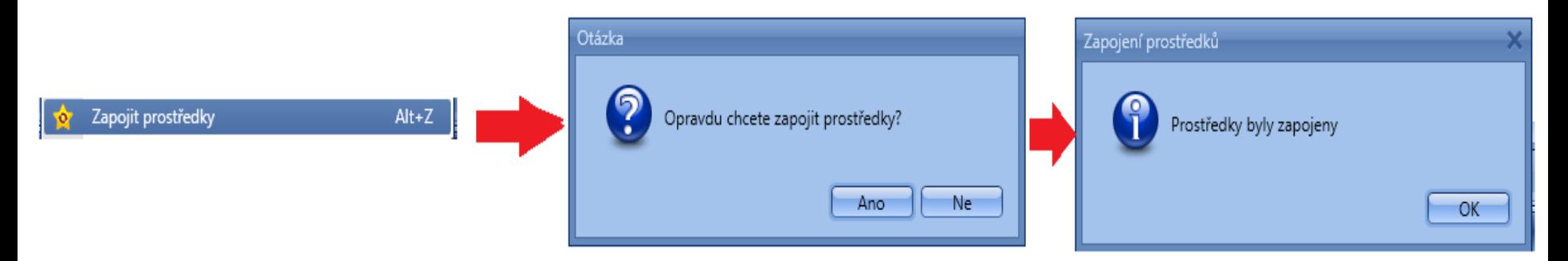

▪Uživatel také může Zapojit prostředky hromadně např. na celém titulu v agendě Zapojení prostředky

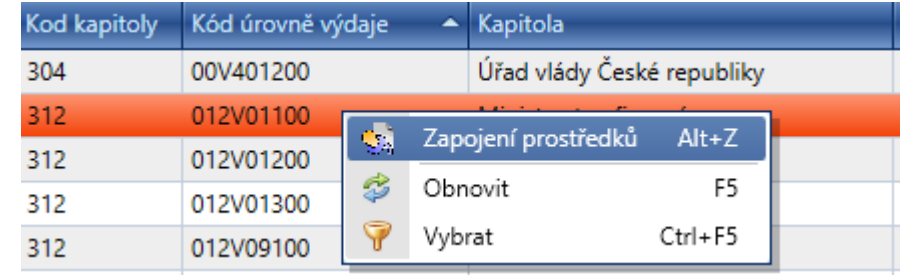

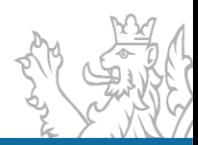

### **Jak se provádí výpočet nároků**

Návrh aktuálního roku (Návrh 2023) – Skutečnost aktuálního roku (Skutečnost 2023) = Rozdíl (Nárok 2024), nároky **nevypočítává EDS/SMVS** ale IISSP.

**RROP** – **v zapojení nároků se mi nenabízí řádek** – zpravidla místo druhu Zapojení nároků vybíráte Změnu zapojení nároků a opačně (obecná pravidla práce s nároky).

Zapojení nároků

- řádek  $X570c + X570a$ 

Změna zapojení

- řádek  $X570a/b + X570a/b$ 

Ukončení nároků

- řádek X570c

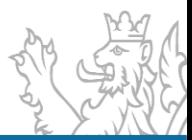

#### **RROP – vysvětlení logiky**

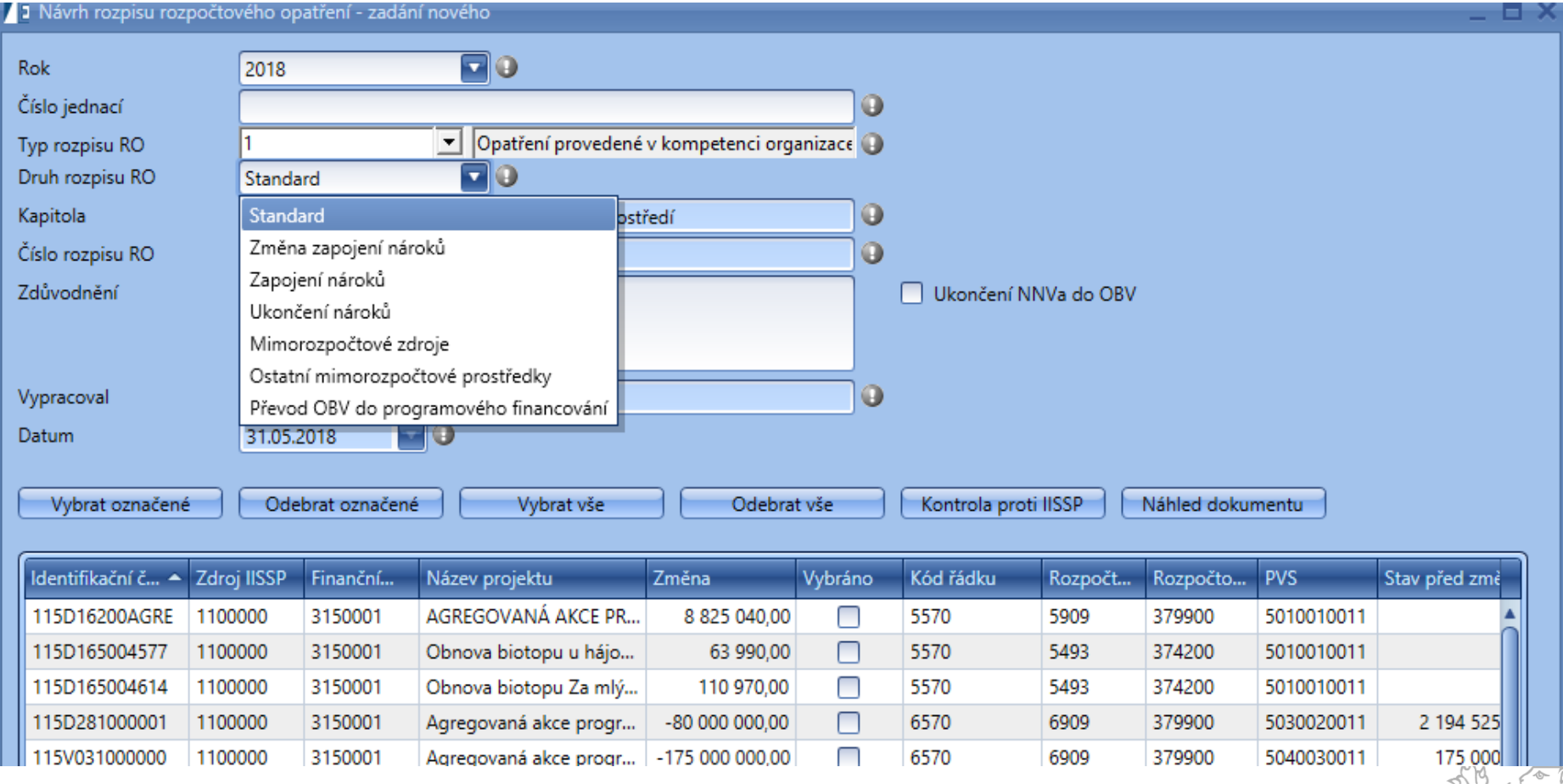

#### **RROP – Standard**

Pro typ a druh rozpisu rozpočtového opatření 1 Standard platí, že rozdíl jednotlivých změn rozpočtu za celou kapitolu je roven nule – nemění se závazné ukazatele SR.

Tento rozpis rozpočtového opatření je prováděn v kompetenci organizace.

Tento typ a druh rozpisu rozpočtového opatření není přípustný v případě, že je provedena změna specifického ukazatele, nebo průřezového ukazatele.

**Průřezový ukazatel – je takový ukazatel, který je jednotný pro všechny kapitoly např. platy, programové financování, věda a výzkum…**

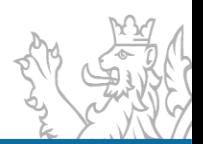

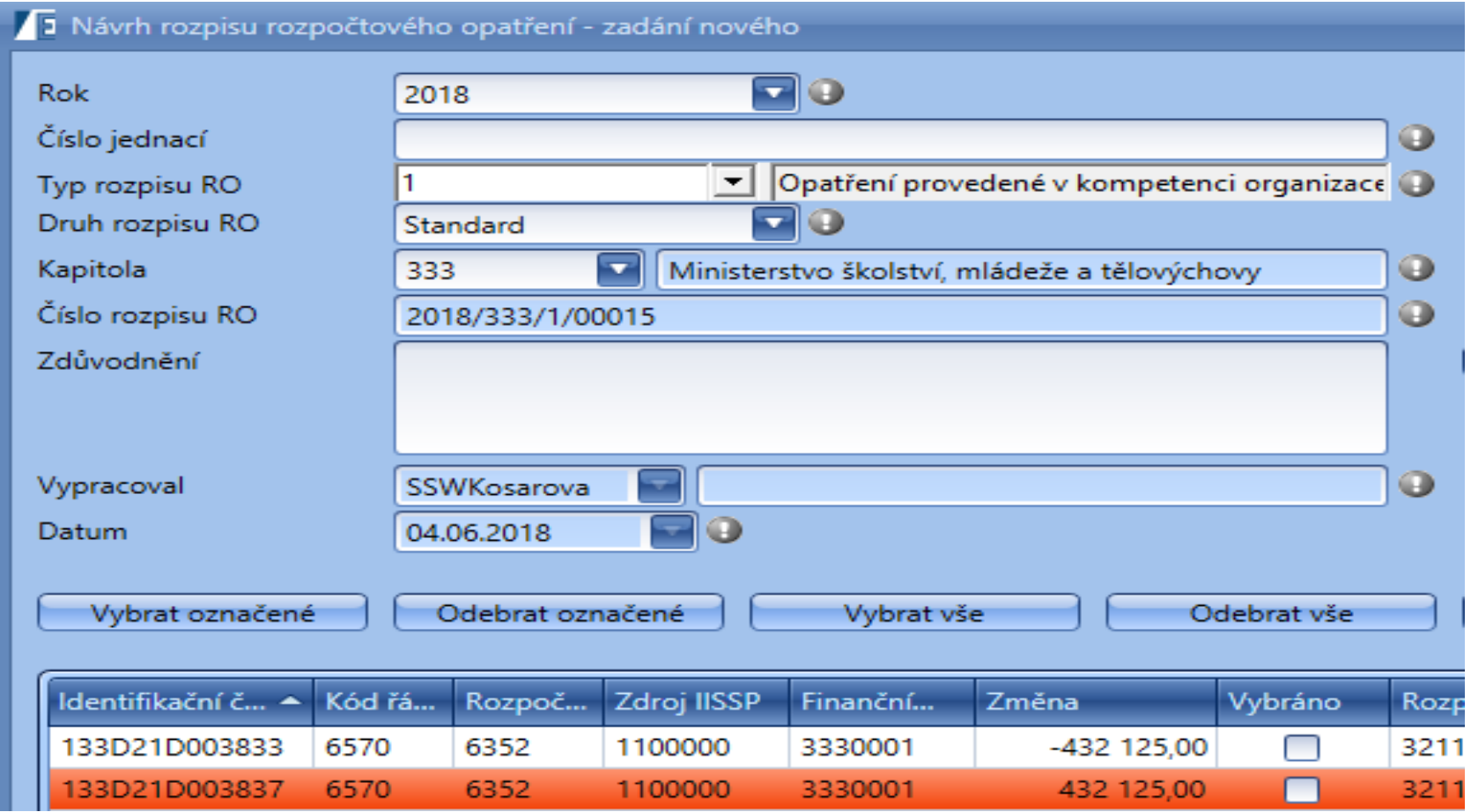

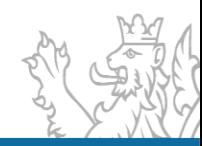

#### **RROP – Zapojení nároků**

Typ a druh rozpisu rozpočtového opatření Zapojení nároků, je možné použít pro uvolnění nároků.

Počáteční stavy nároků na řádcích XYXYc (např. kódy řádků – NNV projektu – nezapojené 6570c) jsou vygenerovány při překlopení roku kapitoly. Nároky je možné uvolňovat z řádků XYXYc na řádky XYXYa a XYXYb (např. kódy řádku – NNV projektu 6570a, 6570b).

Tento rozpis rozpočtového opatření je prováděn v kompetenci organizace.

Pro typ a druh rozpisu rozpočtového opatření Zapojení nároků platí, že rozdíl jednotlivých změn rozpočtu za celou kapitolu je roven nule.

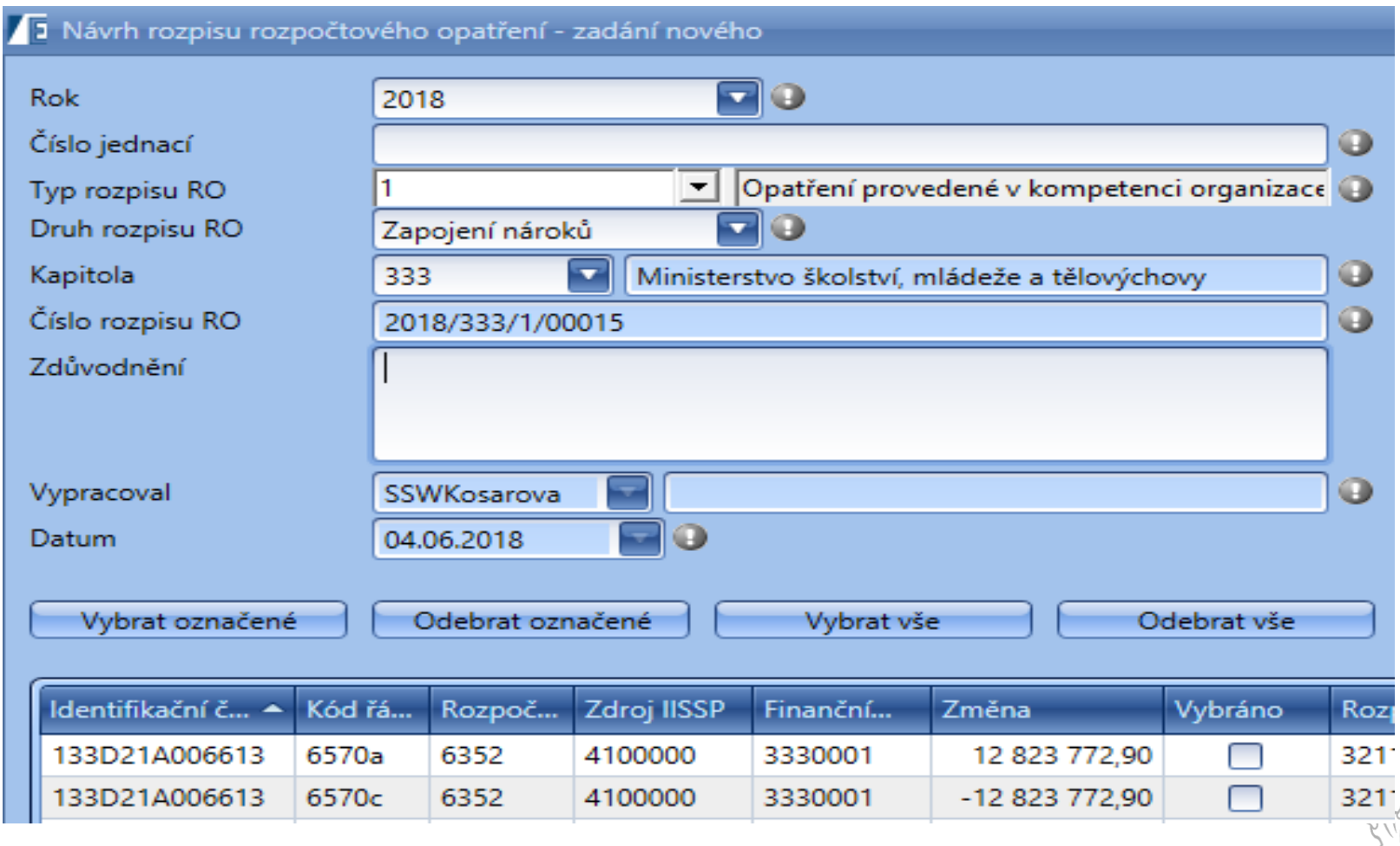

#### **RROP – Změna zapojení nároků**

Typ a druh rozpisu rozpočtového opatření Změna zapojení nároků se používá v případě, že je nutné již dříve uvolněné nároky převést na jiný nárokový řádek, nebo je požadován převod nároku na jiný projekt (akci). Pokud jsou nároky převáděny na jiný projekt (akci), je použitý řádek NNV programu/titulu (např. 6570b/a).

Tento rozpis rozpočtového opatření je prováděn v kompetenci organizace.

Pro typ a druh rozpisu rozpočtového opatření Změna zapojení nároků platí, že rozdíl jednotlivých změn rozpočtu za celou kapitolu je roven nule.

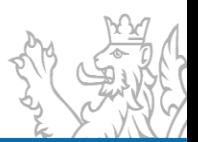

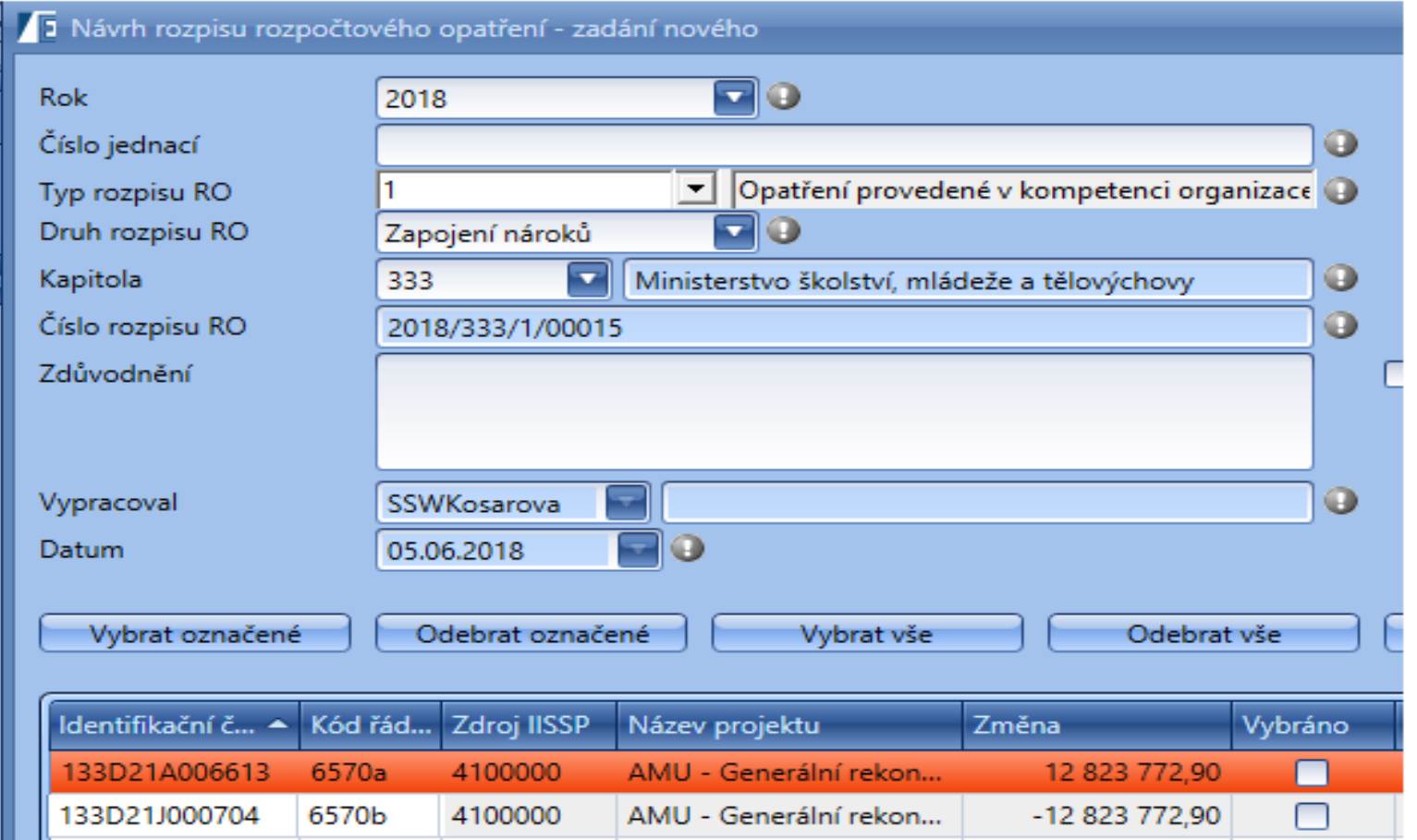

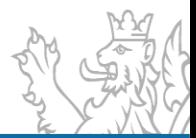

### **RROP – Ukončení nároků**

Typ a druh rozpisu rozpočtového opatření Ukončení nároků je využíván v případě, že došlo ke snížení NNV o částky na programy a projekty.

Ukončování nároků je možné pouze z řádků XYXYc (např. kódy řádků – NNV projektu – nezapojené 6570c). Tento rozpis rozpočtového opatření je prováděn v kompetenci organizace.

Pro typ a druh rozpisu rozpočtového opatření Ukončení nároků platí, platí, že do rozpisu rozpočtového opatření se načítá řádek s částkou nižší nežli 0.

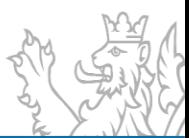

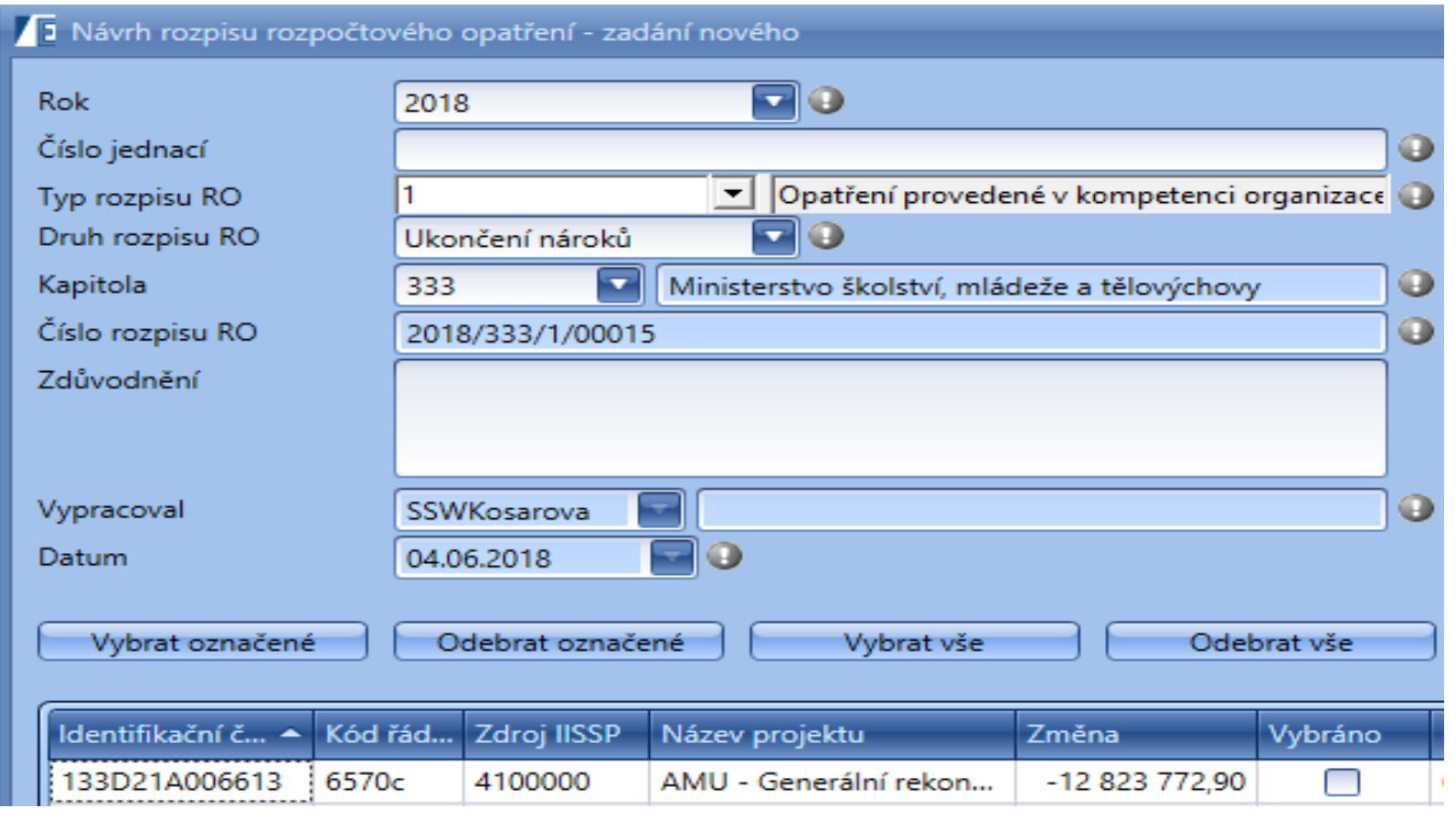

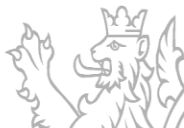

### **RROP – Mimorozpočtové zdroje**

Typ a druh rozpisu rozpočtového opatření Mimorozpočtové zdroje je využíván v případě, že jsou použity prostředky rezervního fondu nebo dotace z fondu NATO na bezpečnostní investice a prostředky z povoleného překročení rozpočtu výdajů dle § 50 zákona č. 218/2000 SB.

Tento rozpis rozpočtového opatření je prováděn v kompetenci organizace.

Pro typ a druh rozpisu rozpočtového opatření Mimorozpočtové zdroje platí, že do rozpisu rozpočtového opatření se načítá řádek s částkou větší nežli 0.

#### **RROP – Mimorozpočtové zdroje**

#### Povolené kódy řádku v bilanci v rámci MRZ

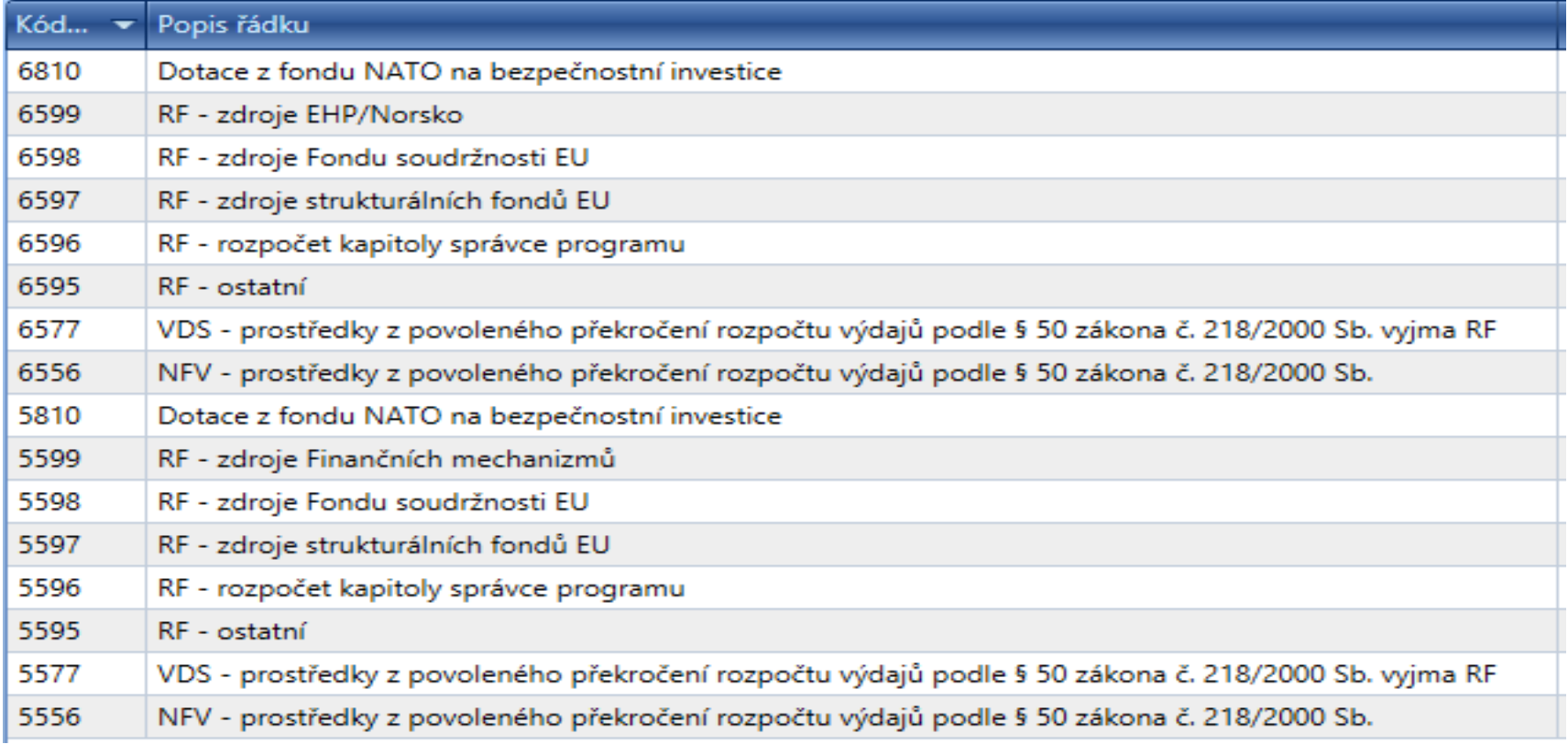

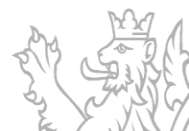

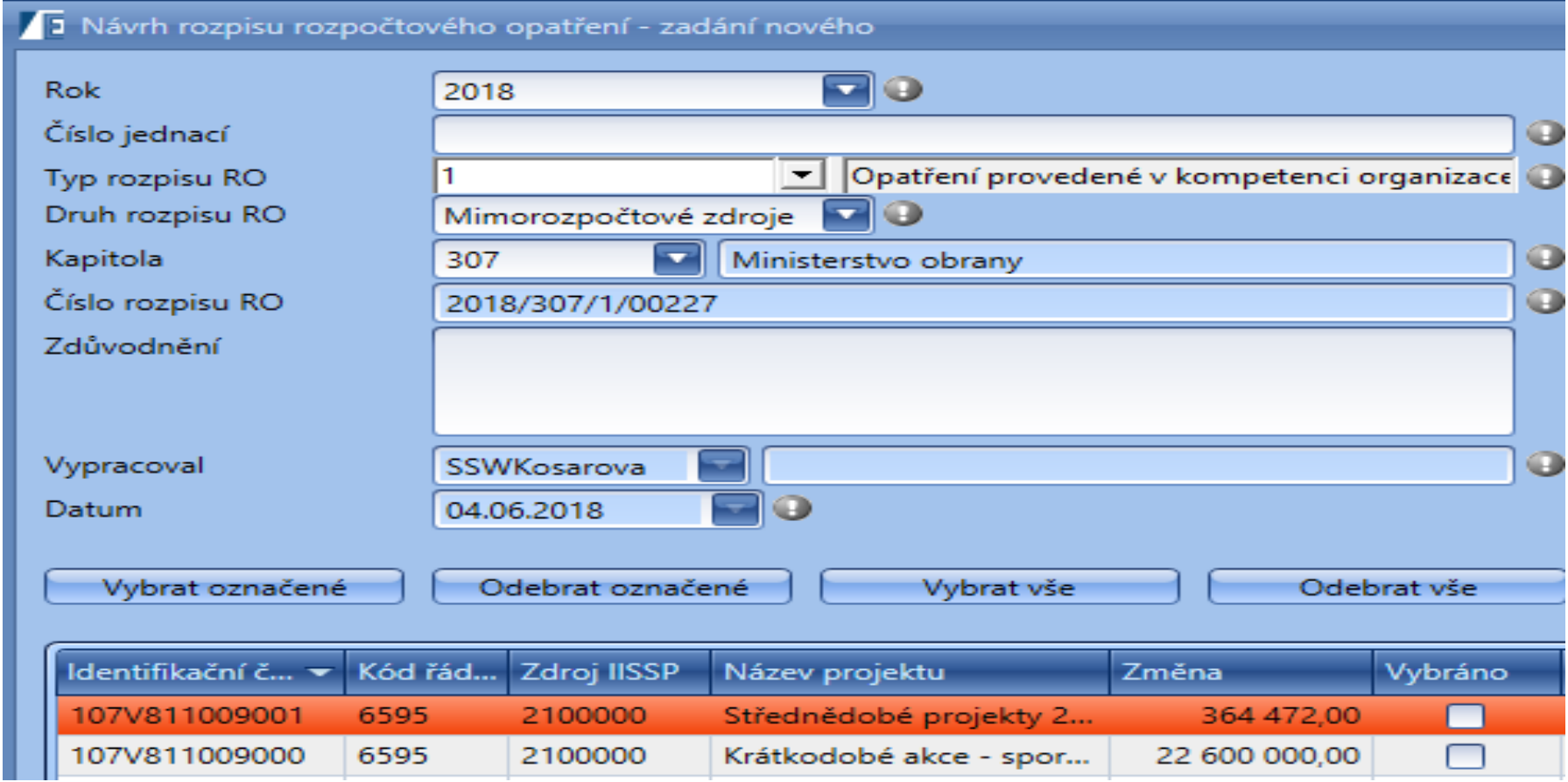

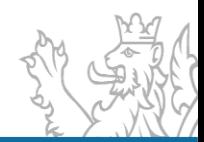

#### **RROP – Ostatní mimorozpočtové prostředky**

Typ a druh rozpisu rozpočtového opatření Ostatní mimorozpočtové prostředky je využíván v případě, že jsou použity prostředky povoleného překročení rozpočtu výdajů vyjma § 50 zákona č.218/2000 Sb.

Tento rozpis rozpočtového opatření je prováděn v kompetenci organizace.

Pro typ a druh rozpisu rozpočtového opatření Ostatní mimorozpočtové zdroje platí, že do rozpisu rozpočtového opatření se načítá řádek s částkou větší nežli 0.

### **RROP – Ostatní mimorozpočtové prostředky**

#### Povolené kódy řádku v rámci OMRP

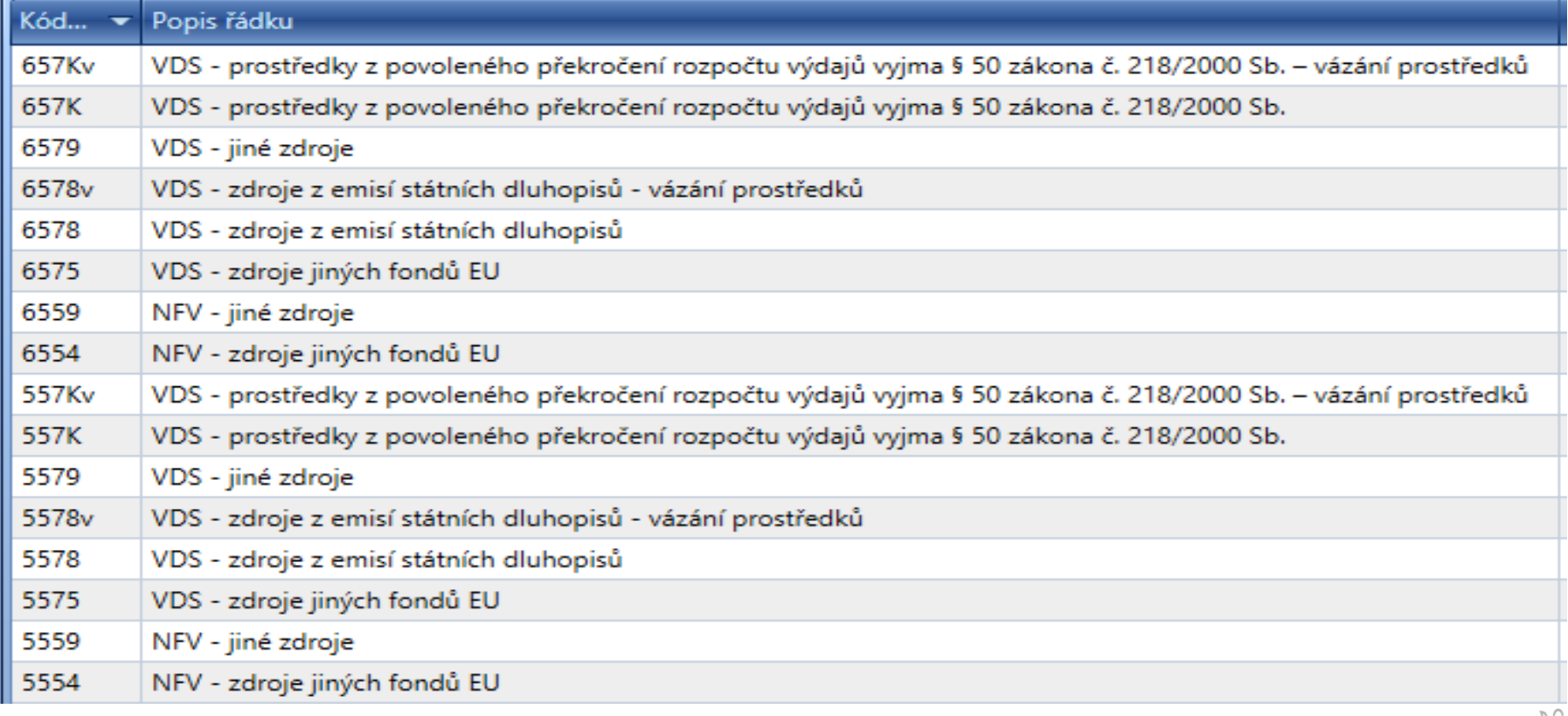

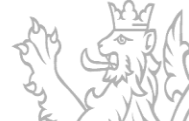

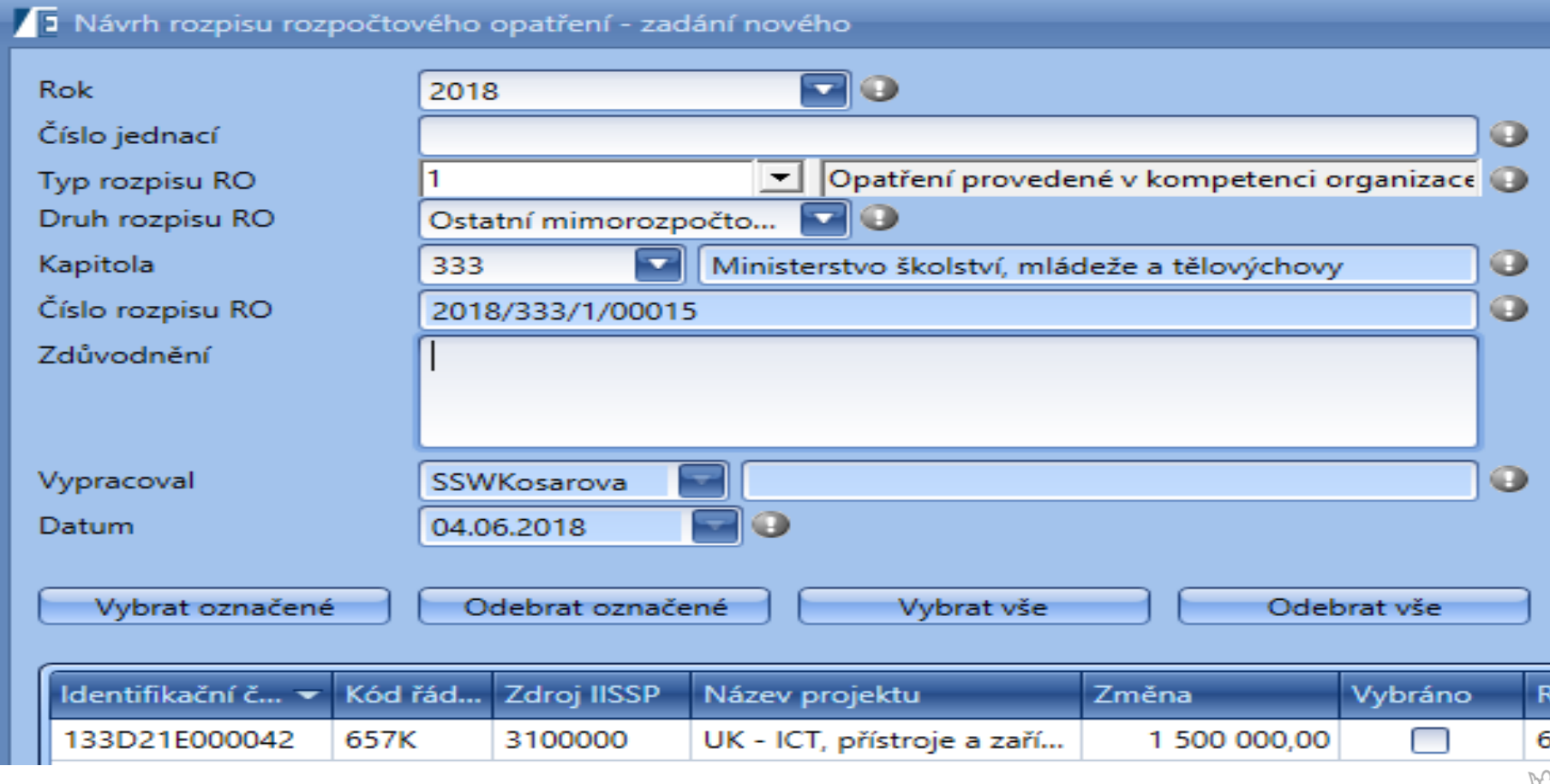

## **RROP – Převod OBV do programového financování**

Typ a druh rozpisu rozpočtového opatření 1 Převod OBV do programového financování je využíván v případě, že jsou převedeny prostředky z ostatních běžných výdajů do programového financování.

Tento rozpis rozpočtového opatření je prováděn v kompetenci organizace.

Pro typ a druh rozpisu rozpočtového opatření Převod OBV do PF platí, že se do rozpočtového opatření načítají řádky NNV končící "a" nebo "b" a částka rozpisu je větší nežli 0.

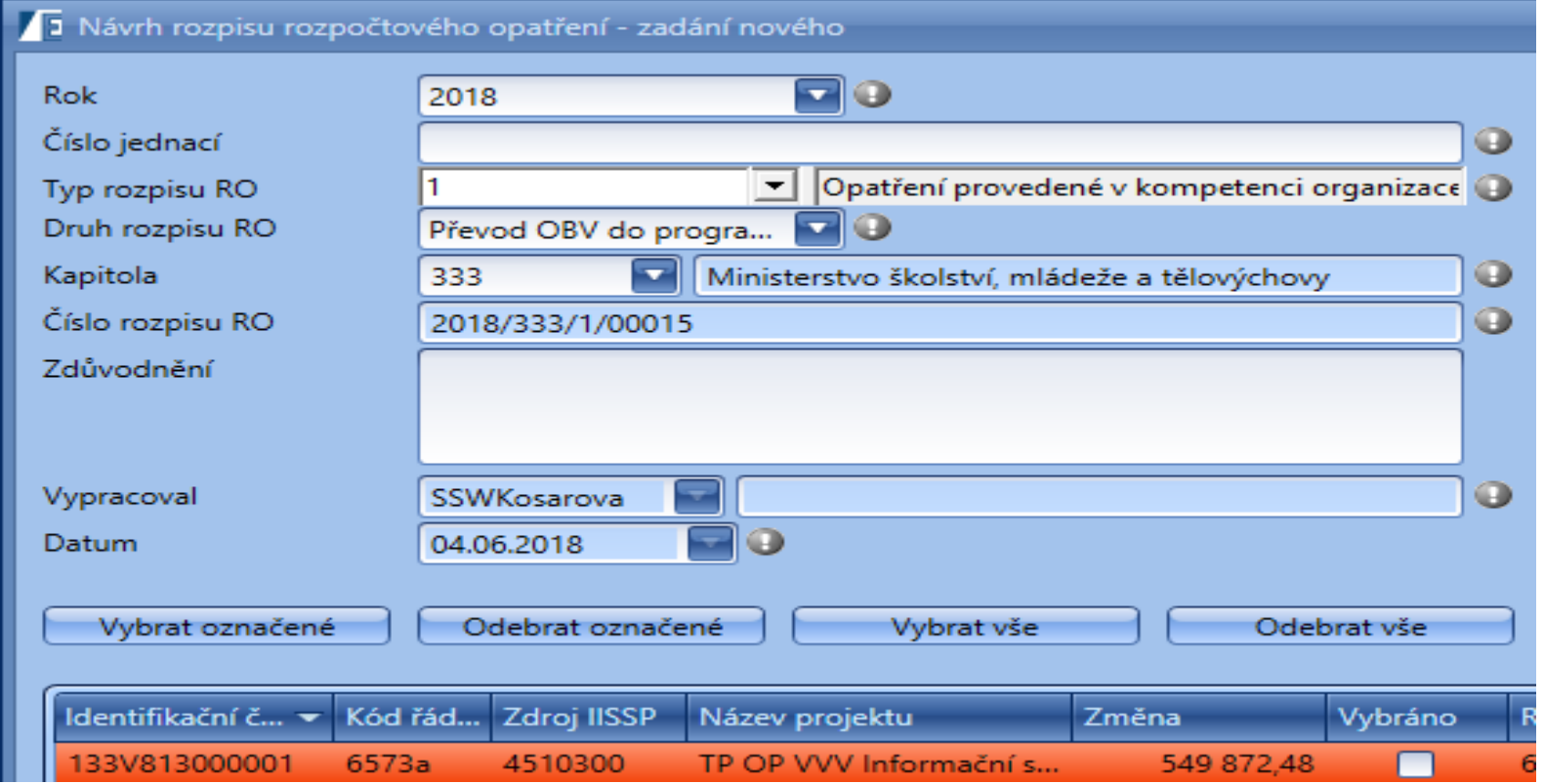

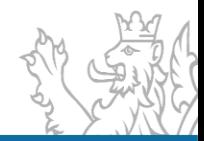

#### **Kdy provádí RROP odvětvář (v kompetenci MF)**

Typ a druh rozpisu rozpočtového opatření **3 Standard** vzniká v případě, kdy změny na jednotlivých projektech (akcích) vyvolají změny Závazných ukazatelů SR (tj. mění se specifické a průřezové ukazatele kapitoly podle přílohy č. 4, zákona o Státním rozpočtu).

Tento rozpis rozpočtového opatření je proveden na základě rozhodnutí MF.

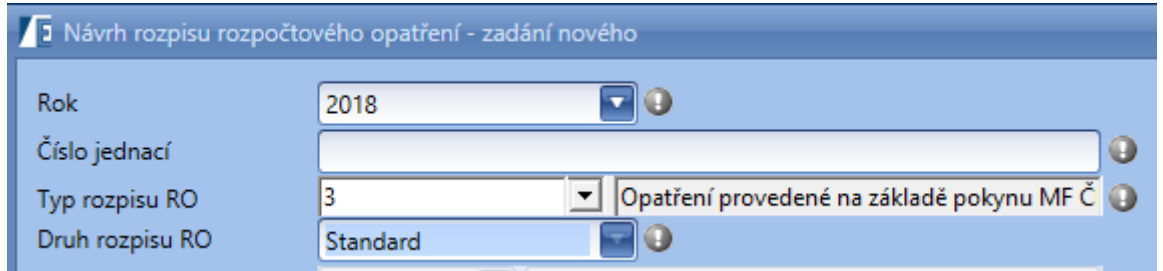

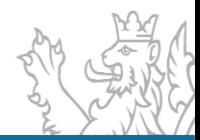

#### **Praktický příklad**

### Kontrola na IISSP hlásí, že v toto RROP nemůže být provedeno, protože v EDS je vyšší částka nežli v IISSP

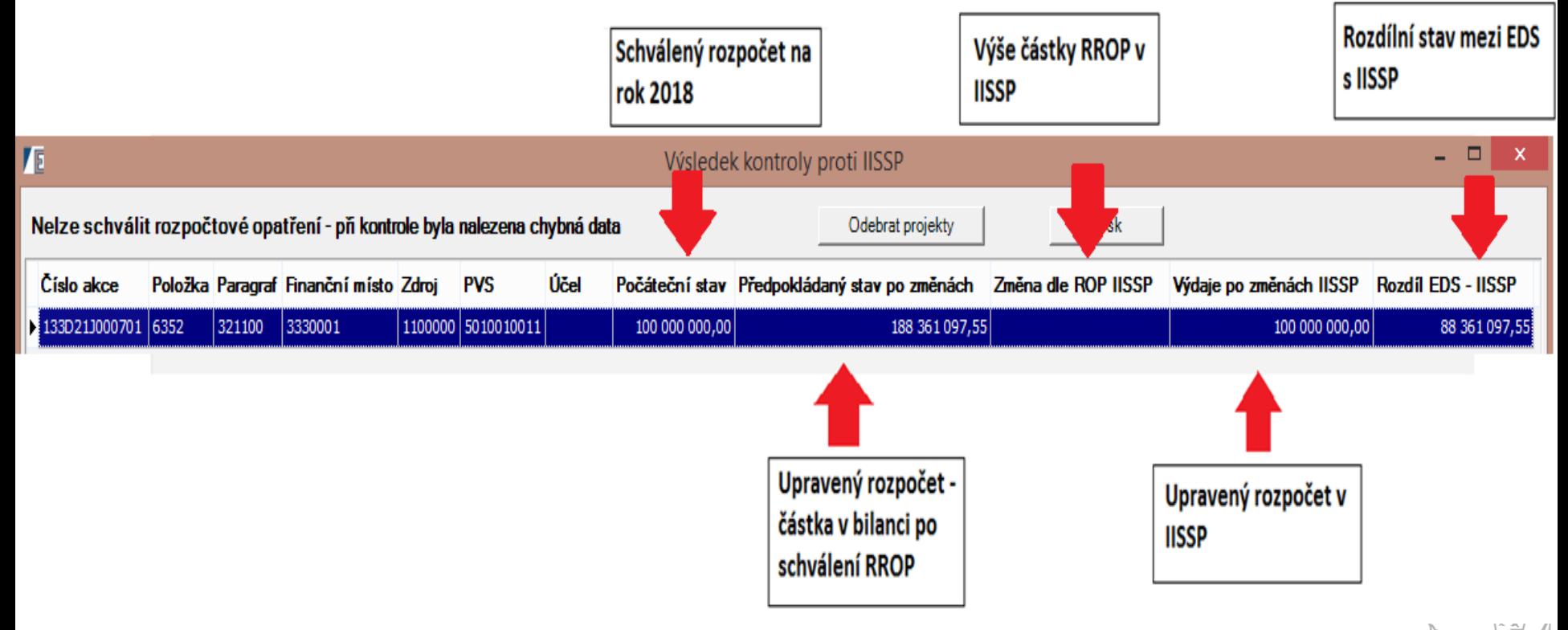

#### **Jak postupovat?**

Modul Nástroje – agenda RROP IISSP – najít konkrétní akci pomocí VP (rok 2018, řádky – a číslo projektu)

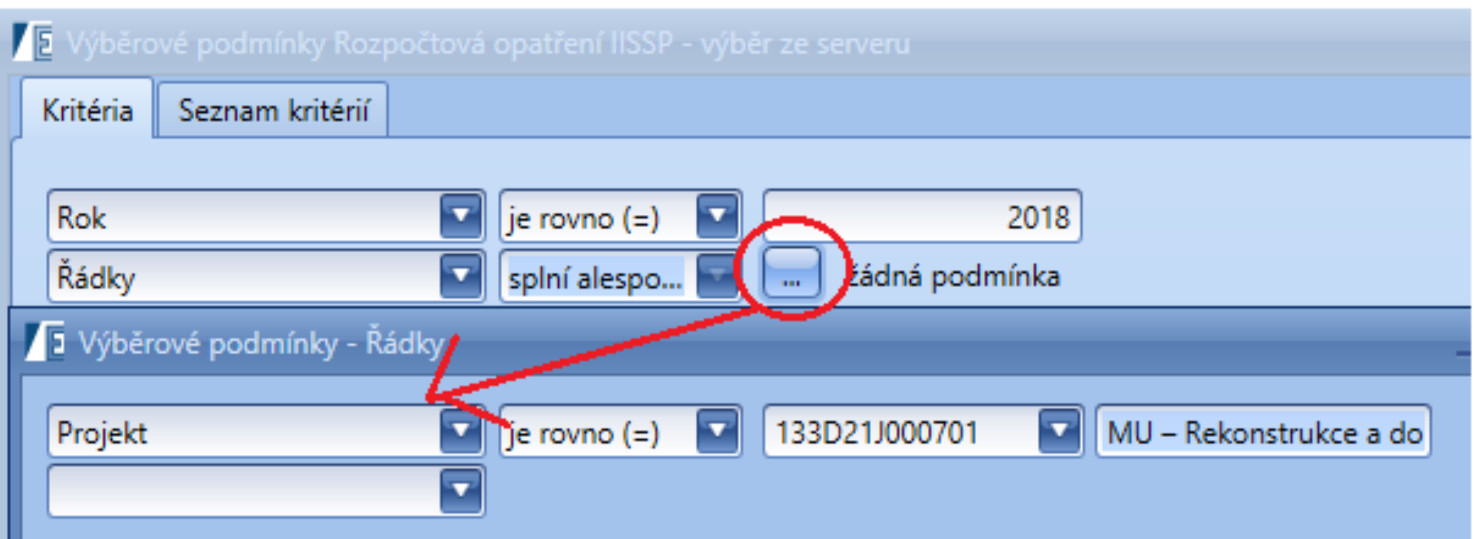

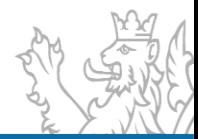

Zobrazí se všechny pohyby (ROP), které přišly z IISSP do EDS/SMVS.

Pro lepší orientovanost v agendě, si řádky seskupíme za druh rozpočtu a číslo akce.

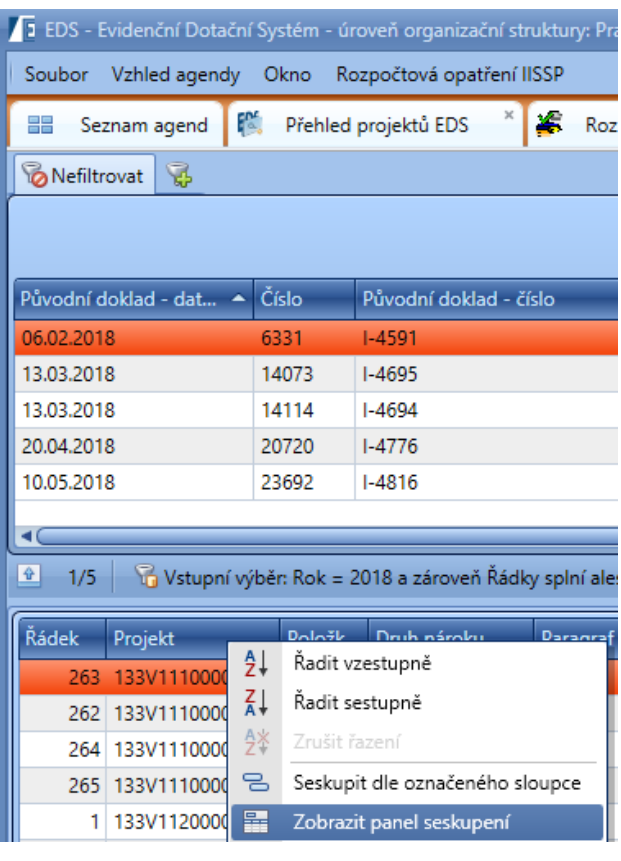

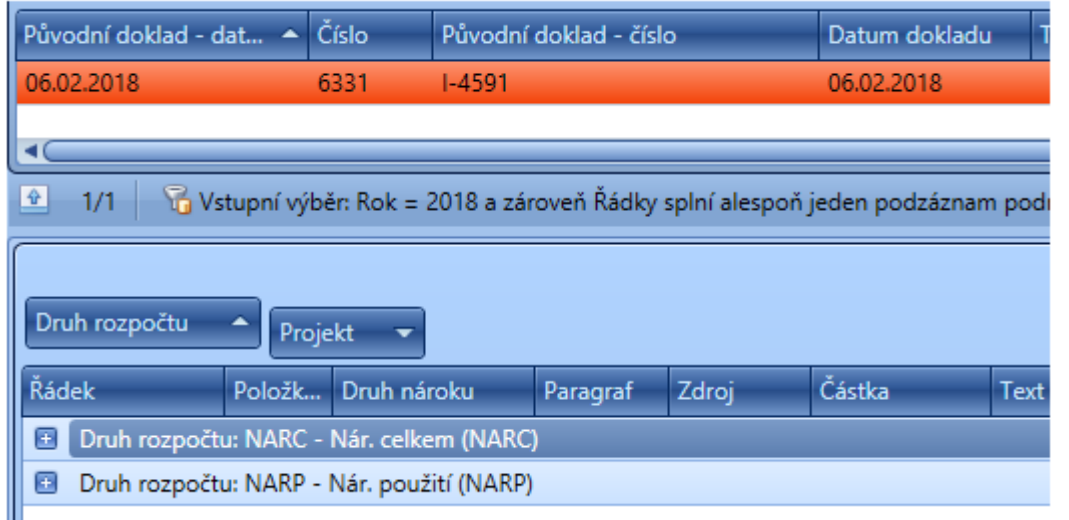

Jelikož se jedná o přesun RROP Standart (ne NNV) je jasné, že RROP nepůjde schválit, takové RROP nebylo v IISSP realizováno. Jediné záznamy, které přišly z IISSP jsou přesuny mezi NNV.

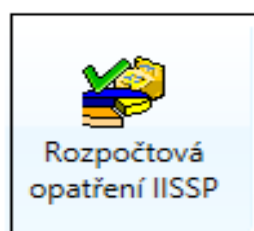

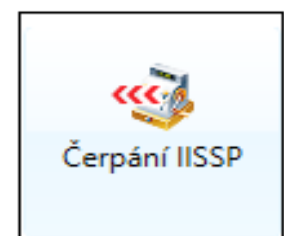

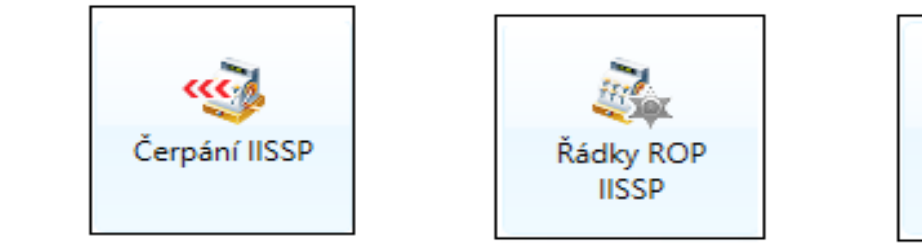

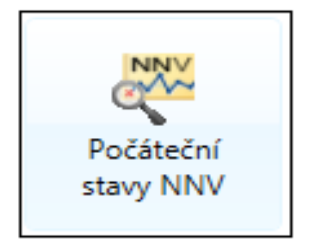

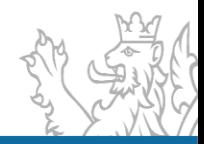

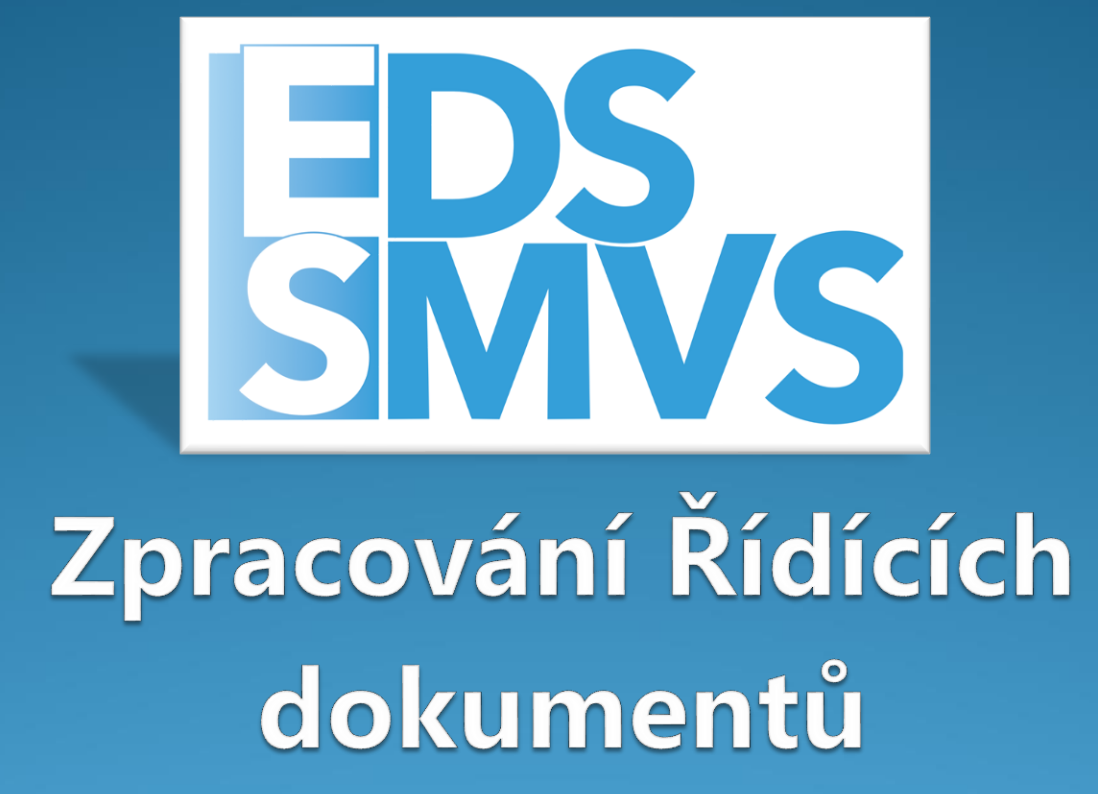

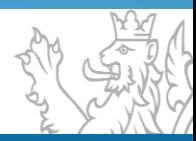

# **Řídící dokumentace – druhy**

## **Řídící dokumenty dělíme na dva základní druhy**

- ▪Základní (klasický)
- ▪Zjednodušený (1 strana)

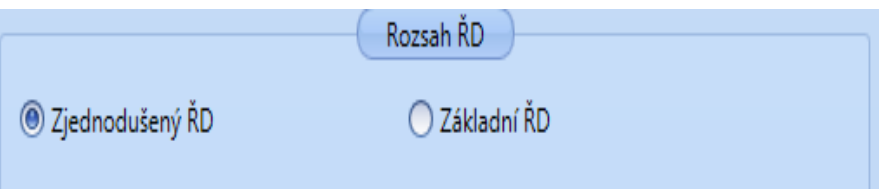

## **Uživatel si může sestavit rozsah ŘD dle vlastního výběru**

**Tisk Podmínek** 

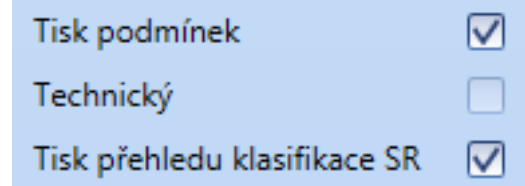

- ▪Technický (není možný nad první RA, nebo první RA s RoPD)
- **•Tisk Přehledu klasifikace SR**

**Praktická ukázka ŘD projekt 117D040000105**

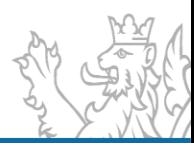

# **Varianty ŘD - (Registrace, RoPD, SVA, OVAP, ZVA)**

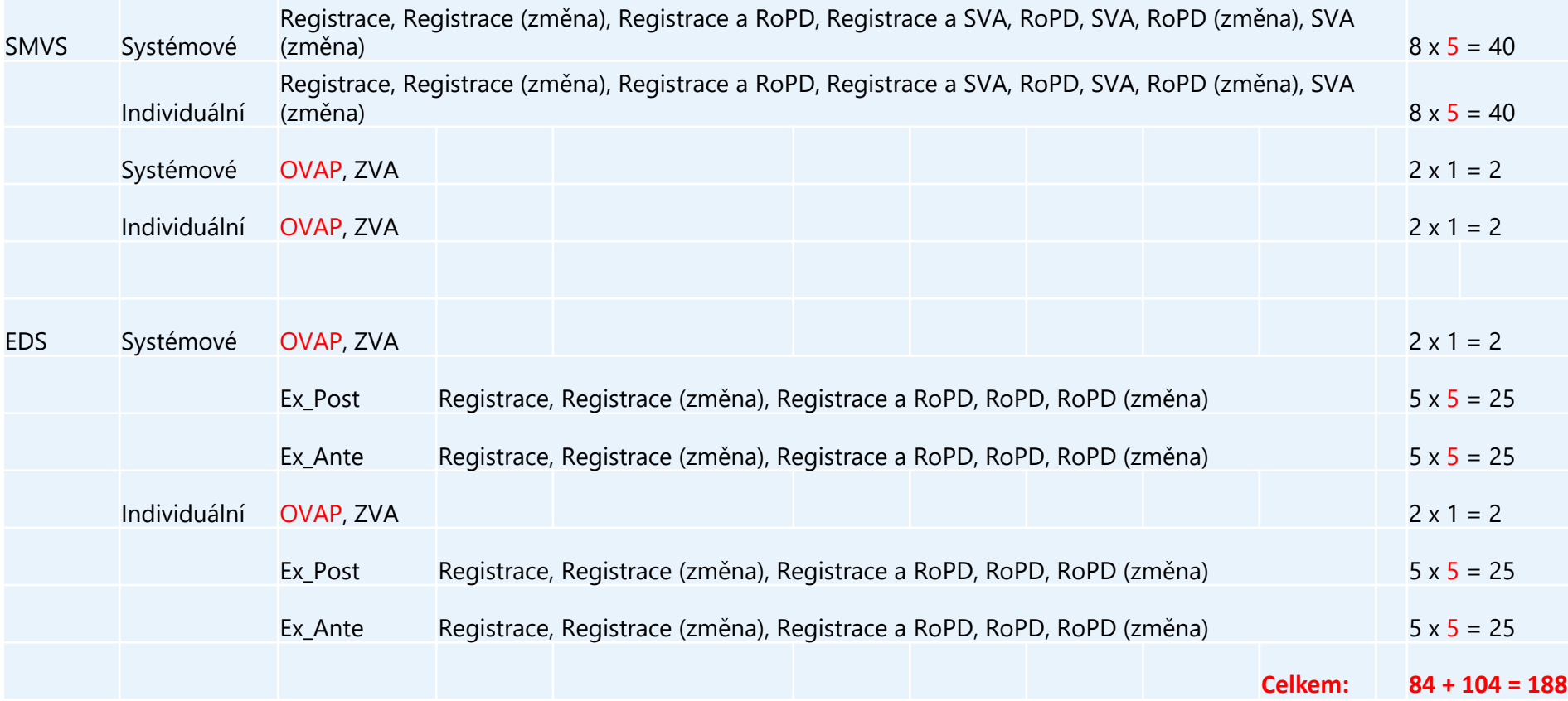

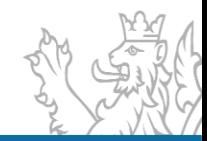

# Varianty RD - změna EX Ante / EX Post

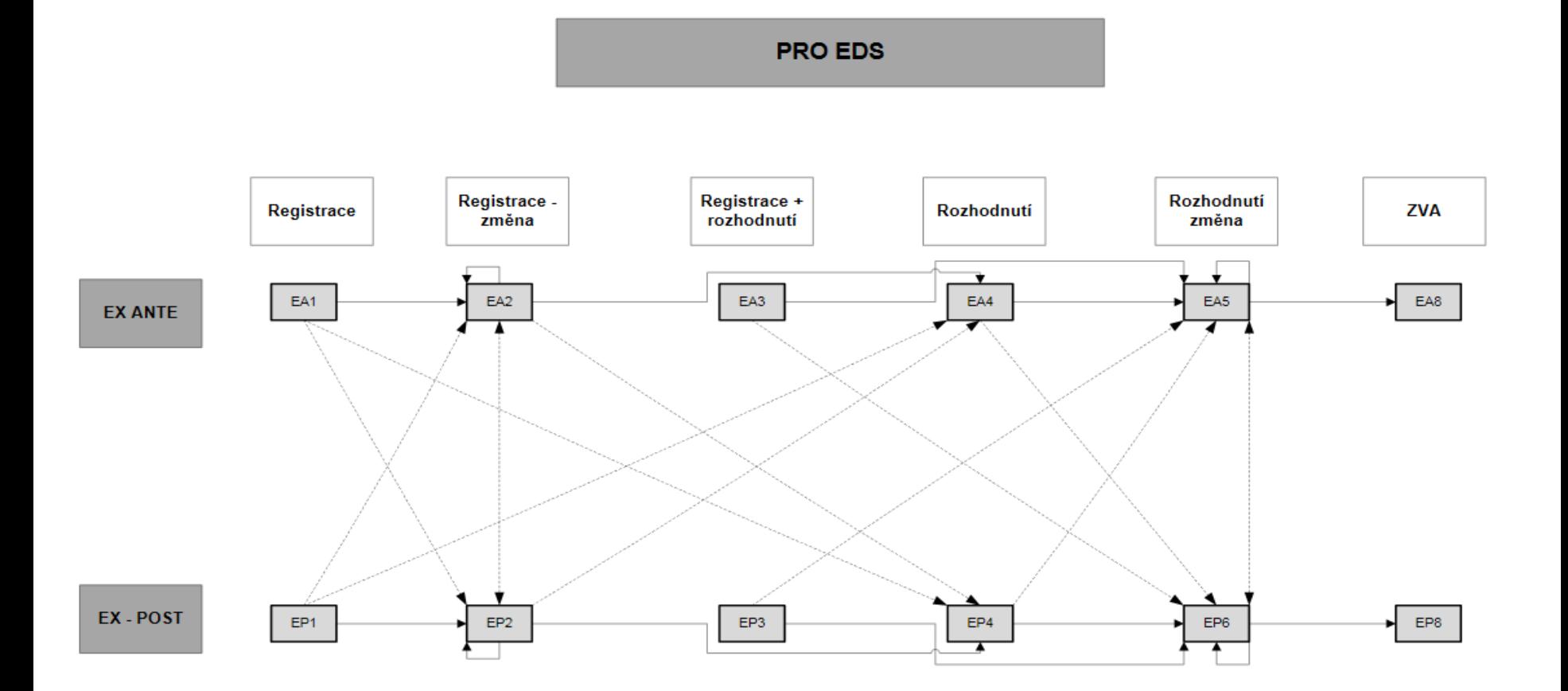

http://www.mfcr.cz/cs/legislativa/metodiky/2016/metodicky-postup-k-uziti-noveho-ridiciho-25672

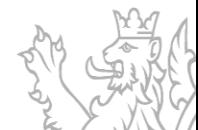

# **Řídící dokumentace – Typ N2**

#### **Typ ŘD N2 – Oznámení o vyrážení akce z programu**

- Vydává se nad akcí, která nebyla financována (nepřišel záznam z IISSP), nesmí být odeslaná v posledním platném rozpisu SR
- **E** Akce má platný vydaný ŘD
- **· Na akci nejsou naplánované žádné finanční prostředky**

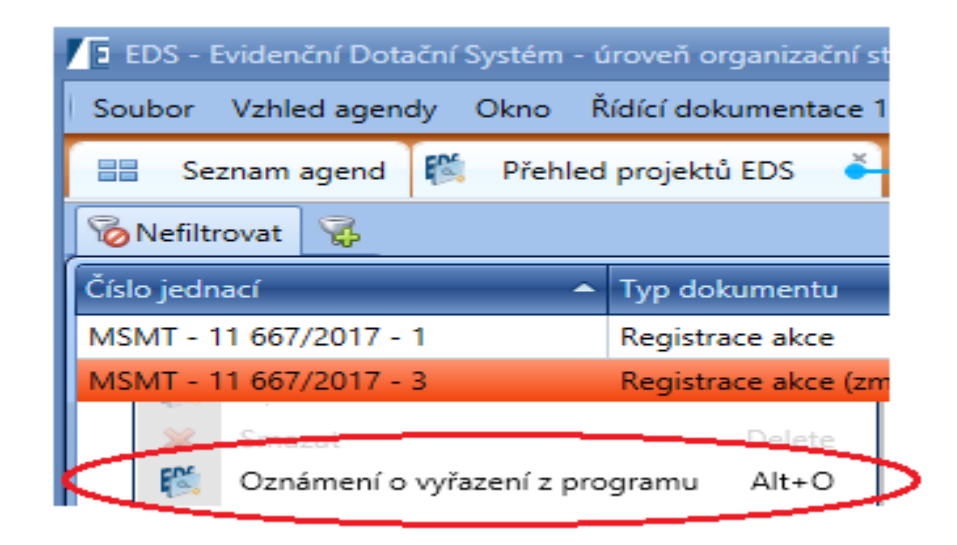

#### **Praktická ukázka ŘD projekt 107D191001702**

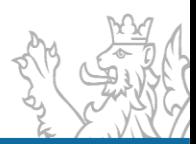

# **Řídící dokumentace – Přílohy ŘD**

**Přílohy ŘD -** Ke každému Řídicímu dokumentu je možné připojit nadefinovanou přílohu (dokument). Vložení přílohy se provádí ve formuláři Řídicí dokumentace v záložce **Přílohy ŘD.**

Tyto přílohy se dají nadefinovat v číselníku Typy výdajů a poté se budou nabízet v číselníku Předvolba ve formuláři ŘD.

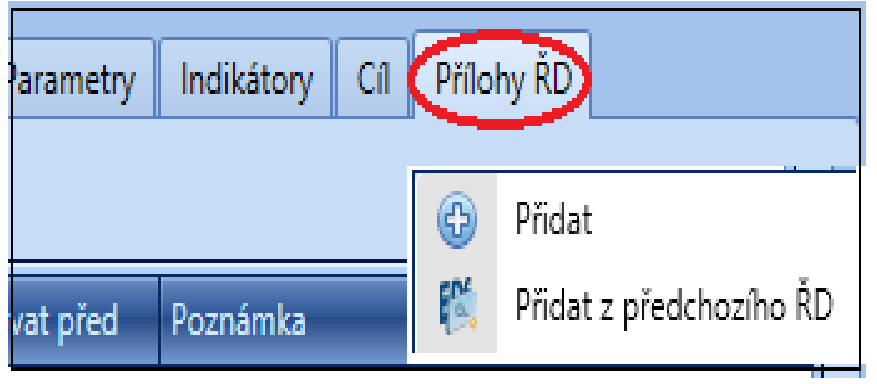

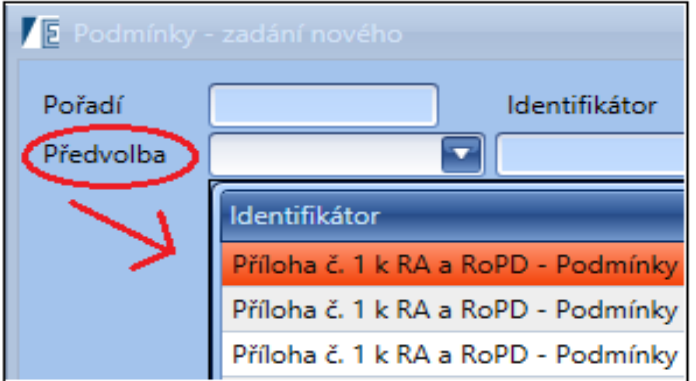

**Praktická ukázka projekt 115D313010001**

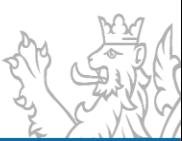

# **Řídící dokumentace – ZVA**

#### **Nutné uživatelské kroky před zpracováním ZVA**

- Kontrola Termínů, vyhodnocení cílů, bilance
- Vypořádaná všechna RROP kontrola dle agendy RROP IISSP
- Spárované všechny skutečnosti kontrola dle agendy Čerpání IISSP
- V bilanci akce vyplněný sloupec **Skutečnost projektu**
- **Obecně se v bilanci musí rovnat u řádku SR sloupce**

#### **Stav po změnách = Návrh R = Skutečnost R**

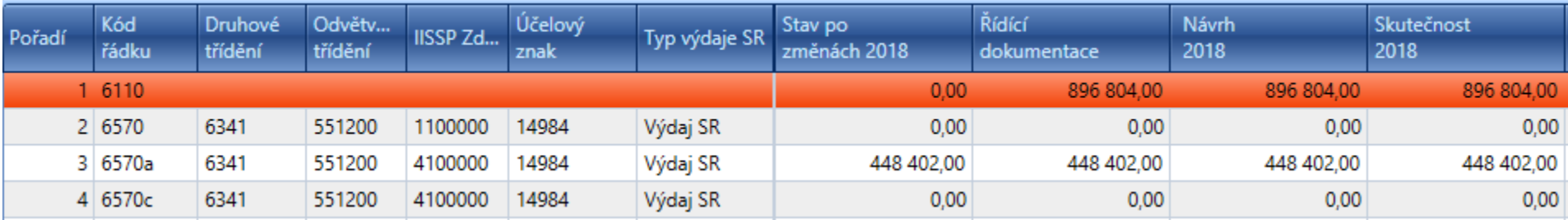

**Praktická ukázka projekt 014D241007023**

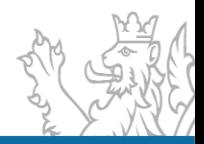

#### **Termíny**

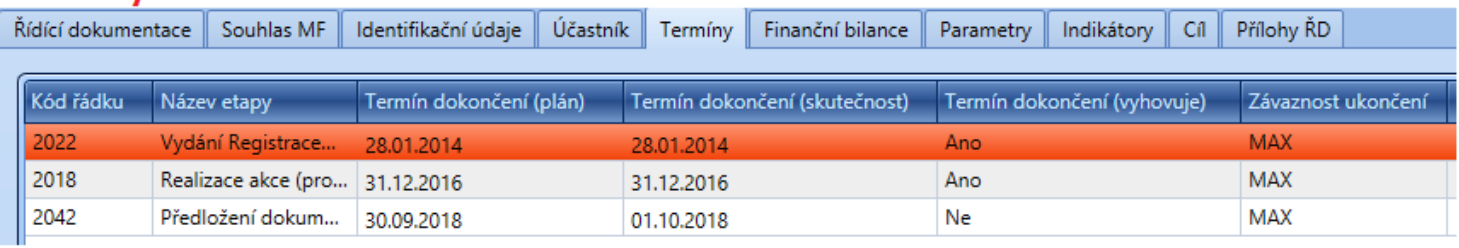

#### **Bilance**

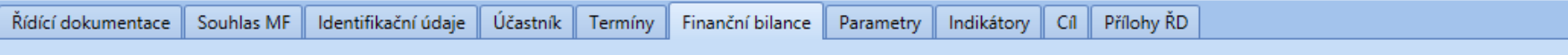

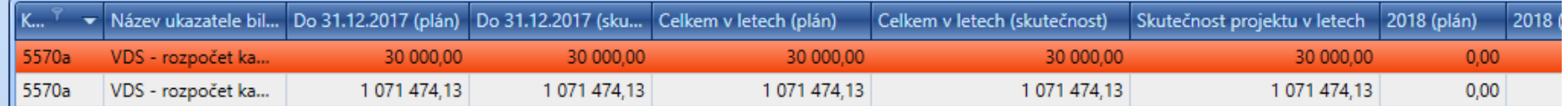

#### Parametry / Indikátory

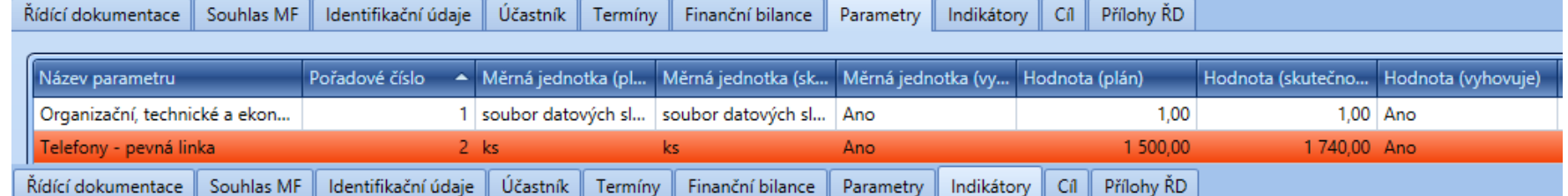

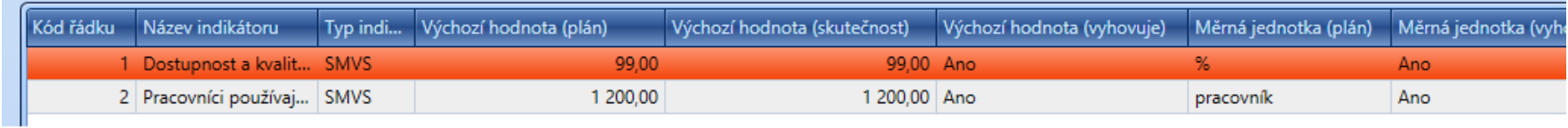

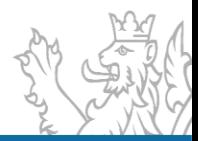

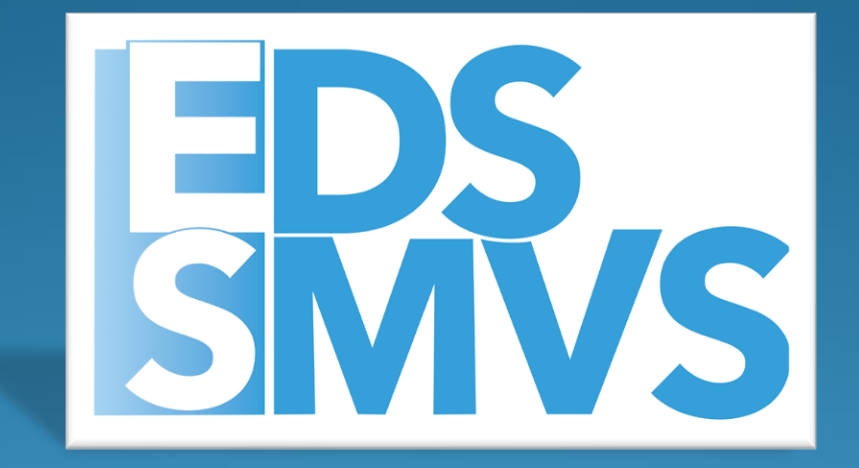

# **Sestavy**

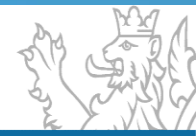

# **Sestavy v EDS/SMVS**

Ovládání sestav probíhá pomocí ovládacího panelu u náhledu sestavy.

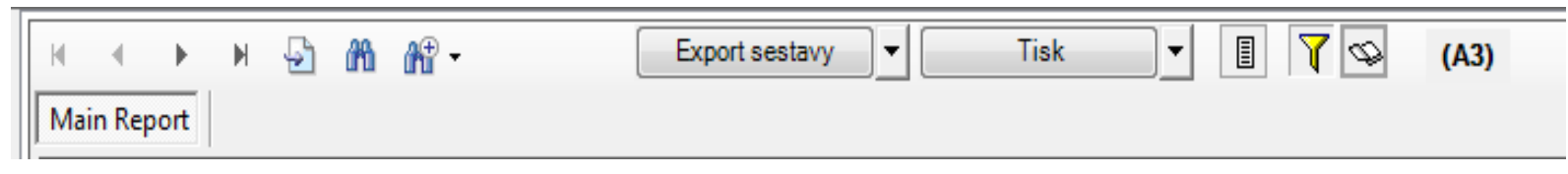

Exporty.

Export sestavy do formátů: .pdf, .pdfa, .xls, .doc, .rtf

Export dat do formátů: .csv, .xml

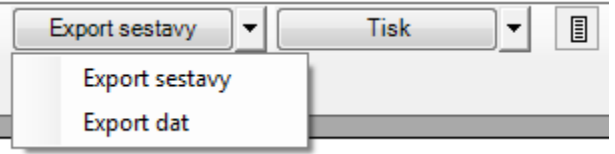

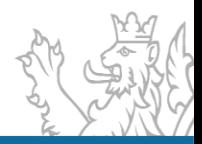

# **Ukázky sestav**

#### ▪ Sestava FK – Financování kapitoly

Sestava A3 umožňující zobrazit stav po změnách v EDS/SMVS a IISSP, částky z řídící dokumentace, rezervace IISSP a čerpání za jednotlivé akce. V této sestavě lze provést kontrolu na nedodržení rozpočtu

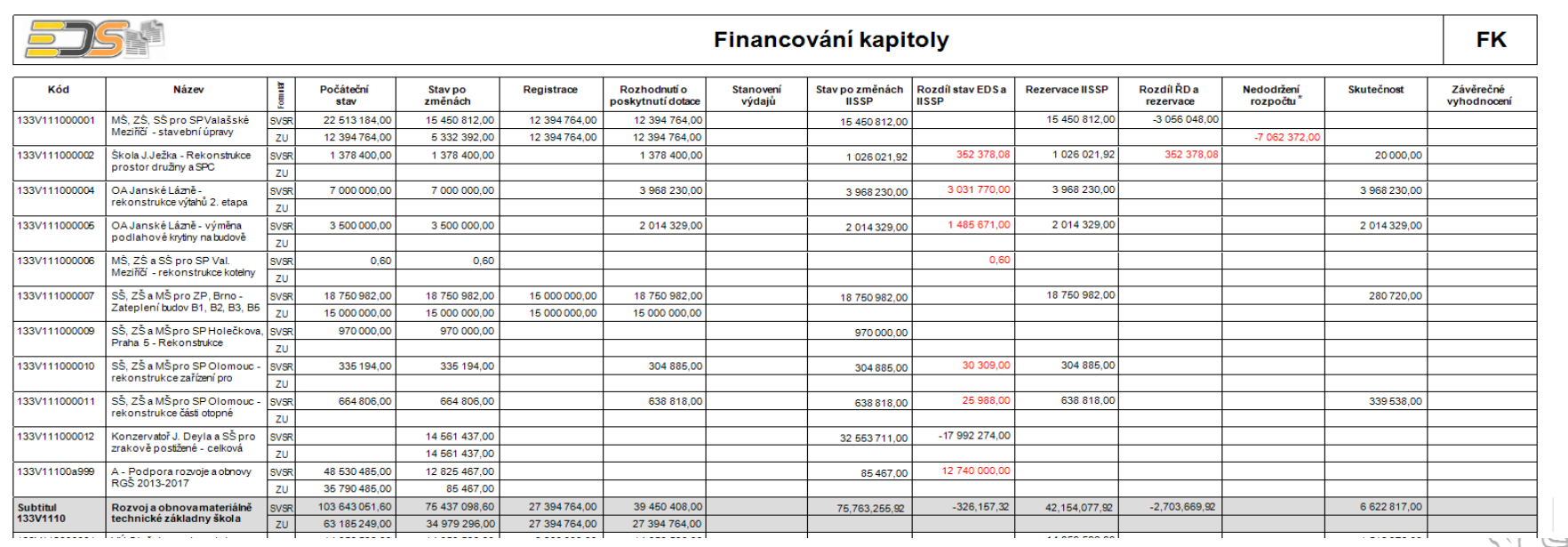

# **Ukázky sestav**

## ▪ KČ - Kontrola čerpání

Sestava A3 umožňující vytisknout skutečnosti minulých let (zpětně za 6 let od zadaného roku) po projektech v neagregované podobě (tj. s identifikací koruny za jednotlivé pohyby).

## ■ ČP – čerpání projektu

Sestava A4 umožňující vytisknout detaily čerpání projektu (v identifikaci koruny za jednotlivé pohyby) za jakýkoliv rok i zpětně

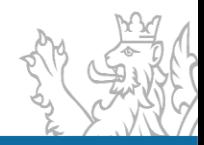

## **RISPF**

Jednotný dotační portál pod záštitou Ministerstva financí

#### Základní informace + Registrace Přihlásit

#### Jednotný dotační portál

pod záštitou Ministerstva financí

Žádosti o dotace budou přijímány na základě časově omezených výzev.

#### Poskytovatelé:

#### Všechny výzvy

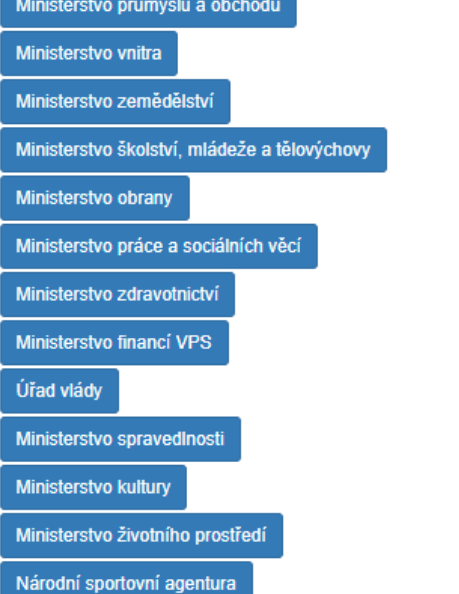

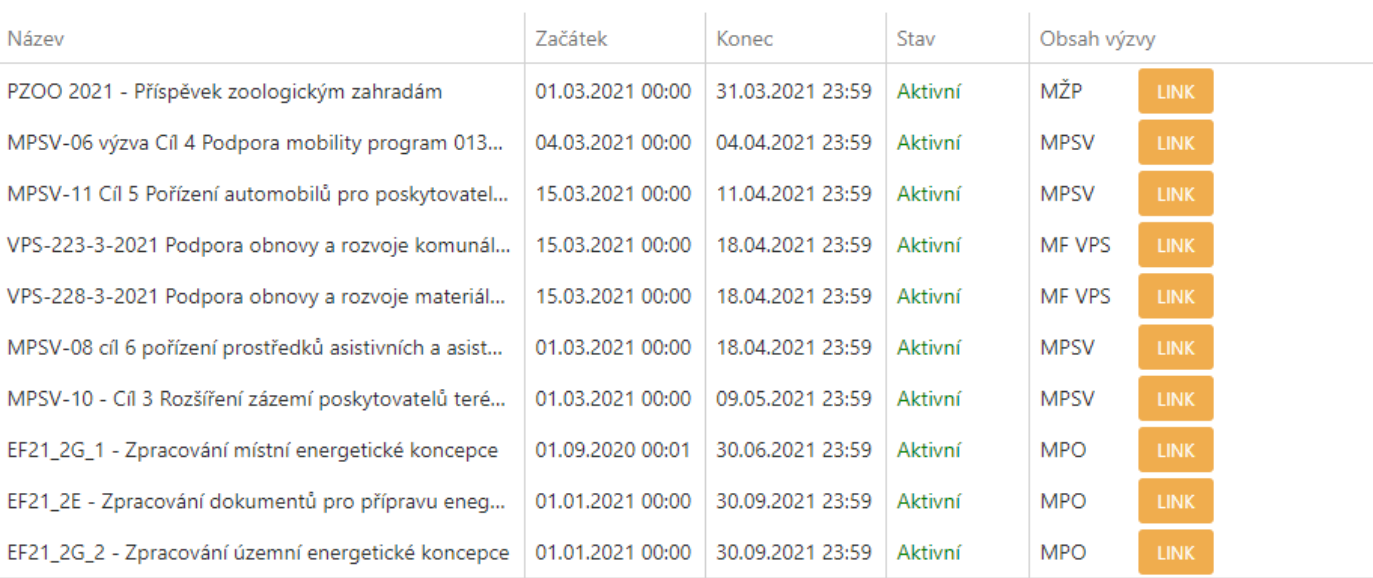

 $2 \t3 \t4 \t5 \t... \t14$ 

## **RISPF**

### **Žádosti (projekty)**

- Zakládání žádostí žadatelem ve vyhlášených výzvách
- Vkládání údajů žádosti v jednotlivých záložkách dle typu výzvy
- Funkce pro kontrolu správnosti vyplnění dle typu výzvy k dispozici je tlačítko "Kontrola žádosti" – uživateli se zobrazí informace o chybách a ve formulářích jsou červeně podbarveny chybné údaje

#### **Přílohy žádosti**

- **E** Kontrola úplnosti příloh a povinných elektronických dokumentů dle nastavení ve výzvě
- Generování dokumentu žádosti ve formátu PDF
- **·** Podání žádosti elektronicky

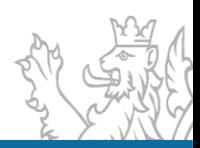

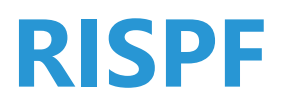

#### **Administrace žádostí (projektů)**

- Pro každý typ výzvy je v systému zapracováno workflow, kterým se řídí proces administrace dle stavů a rolí uživatelů
- **·** Je využívána možnost definování práv na přechody pro uživatelské role
- V rámci přechodu se provádějí potřebné kontroly úplnosti dat dle jednotlivých typů výzev
- **EX** K přechodu je dle potřeby přiřazeno odesílání zpráv definovaným uživatelům
- **·** Provedení přechodu je zapisováno do historie projektu pro dohledání provedených změn
- **EX** K přechodu je možné připojit generování dokumentů

#### **Modul Workflow**

- Stanovení odpovědností a práva uživatelů ve vazbě na konkrétní stavy sledovaných procesů
- Nástroje pro kontrolu při provádění procesních přechodů
- Automatizované provádění potřebných činností při provádění procesních přechodů

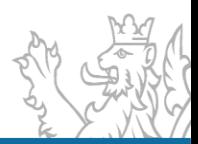

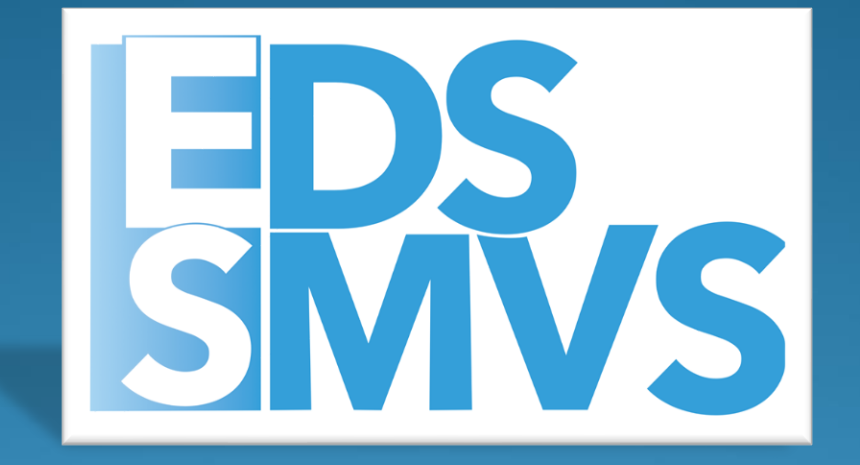

# Otázky/Diskuze

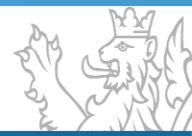

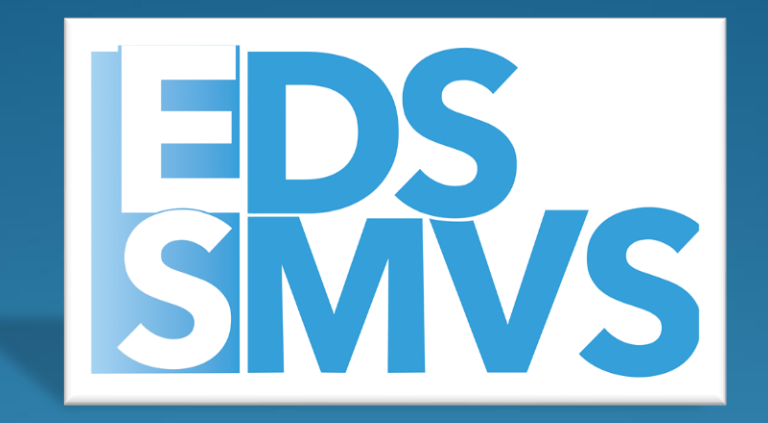

# Děkuji za pozornost

**V pracovní dny od 8:00 do 16:30 Vedoucí vývojového týmu – Tomáš Pavelka Uživatelský servis – Patrik Hrubant a Martina Štrausová Systémová podpora projektu – Lukáš Tvrz a Filip Šimek E-mail: [servicedesk@spcss.cz](mailto:servicedesk@spcss.cz) Přihlášení do aplikace (přihlášení uživatele, nastavení uživatelských práv, změna hesla), metodické dotazy - zajišťuje MF – [progfin@mfcr.cz](mailto:progfin@mfcr.cz)**

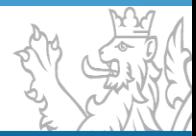